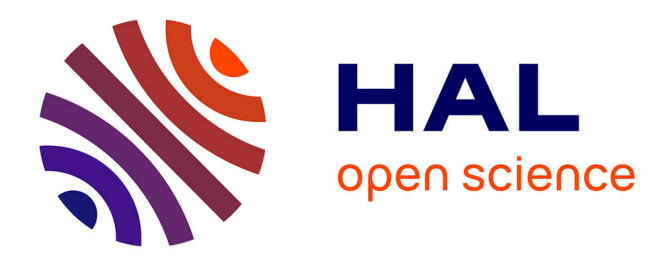

# **Formation LaTeX INALCO** Thomas Pellard

# **To cite this version:**

| Thomas Pellard. Formation LaTeX INALCO. Doctorat. Paris, France. 2017. cel-01527916v1

# **HAL Id: cel-01527916 <https://hal.science/cel-01527916v1>**

Submitted on 26 May 2017 (v1), last revised 21 May 2019 (v3)

**HAL** is a multi-disciplinary open access archive for the deposit and dissemination of scientific research documents, whether they are published or not. The documents may come from teaching and research institutions in France or abroad, or from public or private research centers.

L'archive ouverte pluridisciplinaire **HAL**, est destinée au dépôt et à la diffusion de documents scientifiques de niveau recherche, publiés ou non, émanant des établissements d'enseignement et de recherche français ou étrangers, des laboratoires publics ou privés.

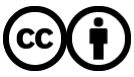

[Distributed under a Creative Commons Attribution 4.0 International License](http://creativecommons.org/licenses/by/4.0/)

# LAT X {FORMATION} *{*FORMATION*}* E

Ce document sert de support à la formation LATEX de l'inalco. Il est mis à disposition par Thomas Pellard selon les termes de la Licence Creative Commons Attribution 4.0 International.

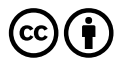

# TABLE DES MATIÈRES

### **1 Introduction** 1

- 1.1 Objectifs de la formation 1
- 1.2 Prérequis 1
- 1.3 Qu'est-ce que LATEX? 2
- 1.4 Avant toute chose 4
	- 1.4.1 Distribution LAT<sub>E</sub>X 5
	- 1.4.2 Éditeur spécialisé 6
	- 1.4.3 Gestionnaire de bibliographie 6
- 1.5 En savoir plus et trouver de l'aide 7
- 1.6 À propos de ce document 8
- 1.7 Conversion LAT<sub>E</sub>X  $\leftrightarrow$  traitement de texte 8

## **2** Premiers pas en L<sup>A</sup>TEX 9

- 2.1 Dossier et fichier 9
- 2.2 Structure de base d'un fichier 9
- 2.3 Compilation 10
- 2.4 Spécificités de LAT<sub>E</sub>X 10

## **3** Bases du code L<sup>A</sup>T<sub>E</sub>X 13

- 3.1 Exemple commenté 13
- 3.2 Caractères réservés 14
- 3.3 Commandes 14
- 3.4 Environnements 16
- 3.5 Extensions 16
- 3.6 Erreurs et avertissements 17

## **4 Structurer un document** 19

- 4.1 Classes de document 19
- 4.2 Subdivisions logiques 19
- 4.3 Parties liminaires 20
- 4.4 Tables des contenus 21
- 4.5 Titre et métadonnées 21

## **5 Éléments sémantiques** 23

5.1 Notes 23

- 5.2 Listes 23
- 5.3 Autres types d'éléments 25

## **6 Figures et images** 27

- 6.1 Inclure une image 27
- 6.2 Paramétrer l'affichage d'une image 28
- 6.3 Figures 29
- 6.4 Placement des figures flottantes 30
- 6.5 Figures particulières 31
- 6.6 Dessiner avec LAT<sub>E</sub>X 32

### **7 Tableaux** 33

- 7.1 Principes de base 33
- 7.2 Tracer des lignes 34
- 7.3 Tables flottantes 36
- 7.4 Fusionner des cellules 37
- 7.5 Redimensionner un tableau 38
- 7.6 Style à l'intérieur d'un tableau 41

## **8 Renvois internes** 43

- 8.1 Insérer des étiquettes 43
- 8.2 Renvoyer à un élément étiqueté 43
- 8.3 Hyperliens 44
- 8.4 Usages avancés 45

### **9 Références bibliographiques** 47

- 9.1 Citer des sources 47
- 9.2 Base de données bibliographiques 47
- 9.3 Différents outils 49
- 9.4 Types d'entrées et de champs 49
- 9.5 Fichier style de bibliographie 51
- 9.6 Imprimer la bibliographie 51
- 9.7 Insérer des renvois bibliographiques dans le texte 52
- 9.8 Références en langues étrangères 55
- 9.9 Traitement alternatif de la bibliographie 56
- 9.10 Divers 56
- 9.11 Citations textuelles 57

## **10 Langues et écritures** 59

- 10.1 Principes de base 59
- 10.2 Définir la langue de base du document 60
- 10.3 Ajouter des langues 60
- 10.4 Changer de langue 60
- 10.5 Polices et écritures 61
- 10.6 Autres langues 63
- 10.7 Liste de polices 64
- 10.8 Caractères et symboles 64

## **11 Indexer son document** 67

- 11.1 Mécanisme de création d'un index 67
- 11.2 Clés de l'index 67
- 11.3 Usages avancés 68

## **12 Organiser son travail** 69

- 12.1 Scinder son document en plusieurs fichiers 69
- 12.2 Dossier personnel LATEX 71
- 12.3 Lenteurs et erreurs 71

## **13 Mise en forme du texte** 73

- 13.1 Alignement des paragraphes 73
- 13.2 Espaces et marges 73
- 13.3 Césure 74
- 13.4 Style de caractères 75
- 13.5 Polices 77
- 13.6 Personnaliser d'autres éléments 80

## **14 Personnaliser LATEX et créer ses propres commandes** 81

- 14.1 Programmation LAT<sub>E</sub>X 81
- 14.2 Créer une commande 81
- 14.3 Redéfinir une commande existante 83 14.3.1 Redéfinir complètement une commande 83 14.3.2 Ajouter des instructions à une commande existante 83
- 14.4 Définir et redéfinir les environnements 84
- 14.5 Les compteurs 84
- 14.6 Exercices 85

**15 Modèle de thèse** 87

# **INTRODUCTION**

# 1.1 Objectifs de la formation

#### Objectifs :

- vous convaincre des avantages de LATEX ;
- maîtriser les bases de LATEX et devenir autonome ;
- savoir construire un document long et complexe comme une thèse ;
- savoir gérer des documents multilingues ;
- savoir gérer des références bibliographiques ;
- savoir rédiger de nouvelles commandes simples.

# 1.2 Prérequis

Il est nécessaire pour participer à la formation de :

- ne pas être effrayé par l'informatique : se servir de LATEX n'est pas plus difficile que de se servir *correctement* d'un traitement de texte, mais contrairement à un traitement de texte, LATEX n'est pas un logiciel « intuitif »<sup>1</sup> et il est impossible de l'utiliser sans avoir été initié ;
- posséder un ordinateur (portable, à amener avec vous à chaque séance sans oublier le câble d'alimentation) avec un accès à internet ;
- savoir naviguer sur internet, télécharger et installer un nouveau programme ;
- savoir créer de nouveaux fichiers et dossiers sur son disque dur et être capable de les retrouver ;
- être ponctuel et présent à *chaque* séance ;
- poser vos questions à l'enseignant si vous ne comprenez pas et non pas à votre voisin.

<sup>1</sup>Les logiciels intuitifs se transforment en fait souvent en piège : ils donnent une fausse assurance de maîtrise à l'utilisateur qui ne se rend pas compte de ses erreurs et n'apprend en fait jamais à bien servir du logiciel, et l'aspect intuitif implique en général un sacrifice d'efficacité et de puissance.

1 Introduction

# 1.3 Qu'est-ce que L<sup>a</sup>TEX ?

LATEX (prononcer « latèk ») est un langage et un système logiciel de composition de documents de qualité professionnelle aux nombreux avantages, particulièrement en comparaison des logiciels de traitement de texte :

- libre, gratuit et multi-plateforme (Windows, Mac, Linux, etc.) ;
- pérenne (existe depuis 1983 et continue TEX de 1977) et soutenu par une communauté importante ;
- sans bug ni problème d'interopérabilité majeurs ;
- fichiers légers et lisibles par des humains (non binaires) ;
- rendu professionel de qualité ;
- traitement simple et semi-automatique des références croisées, de la bibliographie et des index ;
- possibilité d'automatiser facilement certaines tâches en rédigeant de nouvelles commandes ;
- on peut tout faire avec  $\text{LATEX}$ ! (Fig. 1.1).

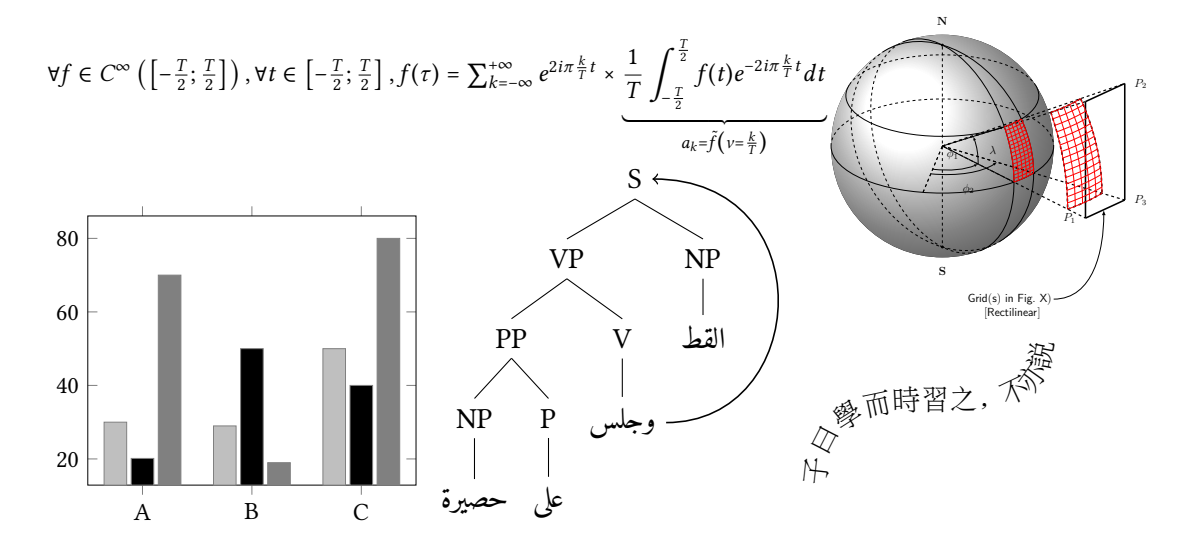

FIG. 1.1 : Quelques exemples du potentiel de LATEX

LATEX se montre supérieur aux traitements de texte sur de nombreux points :

- qualité de la typographie ;
- cohérence du style (format des titres, légendes, références bibliographiques, etc.) ;
- assurance que toutes les références bibliographiques mentionnées dans le texte sont inclues dans la bibliographie finale ;
- numérotation automatique et infaillible des chapitres, sections, tableaux, figures, exemples, etc.;
- références croisées simples, sans faille, et automatiques (« voir chapitre  $x \rightarrow$ , « comme illustré figure  $y$  p.  $z \rightarrow$ , etc.);
- facilité de création des tables des matières, des figures ou des index ;
- gestion des espaces (placement des figures et des tableaux, césure des mots, etc.).

Concrètement, LATEX vous évitera une crise de nerfs et une nuit blanche au cas où la veille du dépôt de votre thèse, votre directeur vous annonce qu'il faut :

- doubler l'interligne et les marges, et donc changer la pagination, la table des matières et toutes les références croisées ;
- mettre le chapitre  $\alpha$  avant le chapitre  $\alpha$  mais mettre la section  $\alpha$ .  $\alpha$  dans le chapitre 5, et donc changer la pagination, la table des matières et toutes les références croisées ;
- changer les numéros des chapitres pour des chiffres romains et préfixer le numéro des figures avec celui du chapitre et recommencer à zéro à chaque chapitre, et donc changer la pagination, la table des matières et toutes les références croisées ;
- changer le style de la bibliographie (ordre des éléments, éléments en italique, etc.) ;
- transformer les citations du type « auteur-année » en citations complètes en notes de bas de page ;
- changer la présentation de tous les termes de la langue de spécialité pour adopter un style spécifique (par exemple translittération en italique, puis graphie originale et traduction entre guillemets entourées de parenthèses).

Une particularité importante de LATEX est la séparation du *fond* (texte, contenu) et de la *forme* (style, apparence) :<sup>2</sup>

- style défini à part ;
- balises de code dans le texte : indiquent les divisions logiques du document (sections, citations, figures, tables, notes, texte mis en valeur, etc.) ;
- réglages par défaut suffisants mais modifiables.

Contrairement à un logiciel de traitement de texte, le résultat ne s'affiche pas à l'écran au fur et à mesure que l'on saisit le texte mais nécessite deux étapes :

- 1. rédaction du *code source* : texte de contenu + balises (éléments en couleur dans la fig.  $1.2$ :
- 2. *compilation* du code source pour produire typiquement un fichier pdf.

<sup>2</sup>LATEX n'est donc pas un logiciel « wys iwyg » (*what you see is what you get*, « ce que vous voyez est ce que vous obtenez »). Les logiciels wys iwyg comme les traitements de texte encouragent à tort le mélange du fond et de la forme en rendant le code invisible. Ils privilégient l'immédiateté, l'intuitivité et l'interactivité au détriment de la qualité, du contrôle, de la réflexion et de l'automatisation. Trop souvent les traitements de texte essaient de deviner ce que veut l'utilisateur, avec des résultats parfois catastrophiques. À l'inverse LATEX fait ce que l'utilisateur lui dit de faire, ni plus, ni moins, ni autrement.

#### 1 Introduction

FIG. 1.2 : Séparation du fond et de la forme dans LATEX. La partie gauche est le code qu'il faut saisir manuellement dans l'éditeur et qui s'affiche tel quel sur l'écran. La partie droite est un aperçu du fichier pdf obtenu après compilation. Notez les différences entre les deux et les balises sémantiques comme « section » dans le code.

```
\documentclass{article}
\begin { document }
\section { Objectifs de la formation }
Objectifs :
\begin { itemize }
 \item maîtriser les bases de \LaTeX \ et
 devenir autonome ;
 \item savoir construire un document
long et complexe comme une thèse ;
 \item savoir gérer des documents
multilingues ;
 \item savoir gérer des références
bibliographiques .
\end { itemize }
\end { document }
```
## 1.1 Objectifs de la formation

#### Objectifs :

- maîtriser les bases de LATEX et devenir autonome ;
- savoir construire un document long et complexe comme une thèse ;
- savoir gérer des documents multilingues ;
- savoir gérer des références bibliographiques.

## 1.4 Avant toute chose

Avant de choisir LAT<sub>E</sub>X pour rédiger votre thèse :

- prévenir votre directeur de recherches (ou le responsable de publication) ;
- $-$  s'il ne connaît pas LATEX, il ne pourra pas ajouter de commentaires directement dans votre fichier ;
- possibilité d'ajouter des commentaires au document pdf (avec un outil externe) ;
- la conversion vers un format compatible avec les traitements de texte est possible mais fait perdre du temps et l'absence d'erreurs n'est pas garantie, et une telle conversion n'a en fait de toute façon aucun intérêt ;
- l'expérience montre qu'en général les directeurs de recherches se satisfont d'une version imprimée sur laquelle ils écrivent leurs commentaires à la main.
- À télécharger et à installer *impérativement avant* le début de la formation :3
	- 1. distribution L<sup>AT</sup>FX;
	- 2. éditeur spécialisé ;
	- 3. gestionnaire de bibliographie.

<sup>&</sup>lt;sup>3</sup>Il faut bien distinguer la distribution L<sup>AT</sup>EX qui est l'ensemble des programmes et fichiers de code nécessaires pour faire fonctionner L'TEX, de l'éditeur qui n'est qu'un outil optionnel visant à faciliter la rédaction des documents avec LATFX.

En cas de problème, faites d'abord une recherche sur internet, en faisant un copier-coller du message d'erreur dans un moteur de recherche, et lisez les fichiers d'aide. Si vous ne trouvez pas la solution, me contacter suffisamment à l'avance (<thomas.pellard@gmail.com>) en précisant :

- 1. votre système d'exploitation ;
- 2. à quel numéro d'étape il y a un problème ;
- 3. la nature exacte du problème.

non veille de la séance, 23h15: « qd j'essaie d'installé ça marche pas, j fais koi ? »

ou i plusieurs jours avant le début de la formation : « Bonjour, sous Windows 7 un message d'erreur "Syntax Error !" s'affiche à l'étape 14 de l'installation de Miktex quand je clique sur "suivant". Une recherche sur internet suggère qu'il pourrait s'agir d'un problème de droits d'écriture mais je ne sais pas le résoudre. »

Une fois les logiciels installés selon la procédure décrite ci-dessous, merci de me le faire savoir par courrier éléctronique (<thomas.pellard@gmail.com>). Si vous n'avez pas installé les logiciels requis et ne m'avez pas contacté, vous ne serez pas autorisés à assister à la formation.4

## 1.4.1 *Distribution LATEX*

Important :

- avoir les droits d'administration, c'est-à-dire avoir la permission d'installer un programme ;
- être connecté à internet ;
- prévoir 1 Go de libre sur le disque dur pour l'installation complète ;
- voir <http://www.xm1math.net/doculatex/index.html> pour un guide illustré.

Windows : distribution MikTeX <http://miktex.org/>

- 1. télécharger MiKTeX Net Installer sur la page <http://miktex.org/2.9/setup> (pas Basic MiKTeX Installer !), choisir la version 32-bit si vous ne savez pas quoi choisir,
- 2. exécuter le programme .exe téléchargé,
- 3. cocher la case d'acceptation des conditions,
- 4. choisir Download MiKTeX puis Complete MiKTeX,
- 5. sélectionner un serveur de téléchargement,
- 6. choisir un dossier où enregistrer les fichiers téléchargés et cliquer OK (créer un dossier spécial pour cette étape est une bonne idée, il sera plus simple de faire le ménage par la suite),

<sup>4</sup>L'expérience prouve malheureusement que tous les ans des participants se présentent en dilettantes sans s'être préparés.

#### 1 Introduction

- 7. le téléchargement s'effectue (cela peut être long, voir très long selon votre connexion internet),
- 8. l'installateur vous prévient quand il a fini, vous pouvez le fermer,
- 9. exécuter à nouveau le programme téléchargé au point 1,
- 10. cocher la case d'acceptation des conditions,
- 11. choisir Install MiKTeX puis Complete MiKTeX,
- 12. choisir Anyone pour que tous les utilisateurs de l'ordinateur puissent utiliser LATEX,
- 13. sélectionner le dossier choisi à l'étape 6 ci-dessus dans la fenêtre MikTeX distribution directory > Install MikTeX from,
- 14. pour Installation Directory, si l'option par défaut engendre une erreur, choisir C:\ (racine du système) à la place,
- 15. cliquer sur OK pour les autres options,
- 16. le logiciel s'installe et vous prévient quand il a fini ;

MacOS : distribution MacTeX <http://tug.org/mactex/>

- 1. télécharger MacTeX.pkg sur la page d'accueil,
- 2. installer le programme téléchargé ;

#### Linux : distribution TeXLive

- 1. ouvrir le gestionnaire de paquets,
- 2. installer texlive-full et les dépendances proposées.

## 1.4.2 *Éditeur spécialisé*

Texmaker (libre, gratuit et multisystème) :

- télécharger et installer la version pour votre système sur la page [http://www.xm1math.](http://www.xm1math.net/texmaker/download_fr.html) [net/texmaker/download\\_fr.html](http://www.xm1math.net/texmaker/download_fr.html) ou dans les dépôts dans le cas de Linux ;
- démarrer Texmaker et aller dans l'onglet Options (ou Préférences selon les versions) > Configurer Texmaker ;
- dans la rubrique Editeur, sélectionner UTF-8 dans le champ Encodage ;
- cliquer sur OK.

## 1.4.3 *Gestionnaire de bibliographie*

JabRef (libre, gratuit et multisystème) :

— télécharger et installer la version pour votre système en cliquant Download sur la page <http://jabref.sourceforge.net/download.php> ;

1.5 En savoir plus et trouver de l'aide

- · fichier JabRef-…-setup.exe pour Windows,
- · fichier JabRef-…-OSX.zip pour MacOS,
- · dans les dépôts dans le cas de Linux ;
- démarrer JabRef et aller dans l'onglet Options > Préférences ;
- dans la rubrique Général, sélectionner UTF8 dans le champ Encodage par défaut et cliquer sur OK.

## 1.5 En savoir plus et trouver de l'aide

En cas de problème, faites d'abord une recherche sur internet, en faisant un copier-coller du message d'erreur dans un moteur de recherche, et lisez les fichiers d'aide.

Forums d'entraide :

- <http://tex.stackexchange.com/>
- <http://forum.mathematex.net/latex-f6/>

Documentation en ligne :

- <http://fr.wikibooks.org/wiki/LaTeX>
- <http://en.wikibooks.org/wiki/LaTeX>
- <http://mirrors.ircam.fr/pub/CTAN/info/lshort/french/lshort-fr.pdf>
- [http://jeanmarc.beltzung.free.fr/?dl\\_id=31](http://jeanmarc.beltzung.free.fr/?dl_id=31)
- <http://www.framabook.org/latex.html>
- <http://geekographie.maieul.net/>
- <http://distrib-coffee.ipsl.jussieu.fr/pub/mirrors/ctan/info/latex-sciences-humaines.pdf>

Auprès de l'enseignant, si vos recherches sont infructueuses :

- Thomas Pellard <thomas.pellard@gmail.com>
- indiquez clairement :
	- · votre système d'exploitation ;
	- · la nature exacte du problème ;
	- · le(s) message(s) d'erreurs éventuels qui s'affiche(nt) ;
	- · dans quelles circonstances le problème surgit ;
- mauvais exemple : « qd j'essaie de compiler ça marche pas, j fais koi ? »
- bon exemple : « Bonjour, sous Windows 7 un message d'erreur "Syntax Error !" s'affiche à la compilation du fichier ci-joint. Une recherche sur internet suggère qu'il pourrait s'agir d'un problème de droits d'écriture mais je ne sais pas le résoudre. »

1 Introduction

# 1.6 À propos de ce document

Merci de signaler toute erreur ou imprécision à <thomas.pellard@gmail.com>.

Conventions :

- éléments de code en police à chasse fixe ;
- éléments à remplacer par une valeur dans le code en ⟨*italique entre chevrons*⟩ ;
- symboles fréquents :
	- · \ (barre) contre-oblique, ou « *backslash* »
		- .<br>∗ clavier français azerty Windows : [ ✂  $\mathbf{r}$  $\frac{\text{AltGr}}{\text{Alt}}$  +  $\frac{\text{AltGr}}{\text{Alt}}$ ✂  $\overline{1}$  $\frac{8}{2}$
		- ∗ clavier français azerty Mac : ✄  $\overline{a}$  $\overline{a}$  $\overline{Alt}$  +  $\overline{C}$  $\overline{a}$  $\mathbf{r}$  $\frac{1}{\text{Shift}}$  +  $\frac{1}{\cdot}$ ✂  $\overline{a}$  $\iota$ .
	- · ( ) parenthèses,
	- · [ ] crochets (droits)
		- ∗ Windows : ✄ ✂ Ĭ.  $\frac{AltGr}{\sqrt{1-\frac{1}{1-\frac{1}{$  $\overline{\phantom{a}}$  $\overline{a}$  $\overline{5}$ ,  $\overline{5}$ ✂ Ĭ.  $\frac{\overline{\text{AltGr}}}{\sqrt{2}}$  +  $\frac{\overline{O}}{2}$ ✝  $\mathbf{a}$  $\underline{\circ})$ ,

\* Mac : 
$$
\boxed{\text{Alt}} + \boxed{\text{Shift}} + \boxed{\text{()}}
$$
,  $\boxed{\text{Alt}} + \boxed{\text{Shift}} + \boxed{\text{)}}$ ,

· { } accolades

- ∗ Windows : ✄ ✂ Ĭ.  $\overline{\text{AltGr}}$  +  $\left[\frac{1}{2}\right]$ ✂  $\overline{a}$  $\boxed{4}$ ,  $\boxed{4}$ ✂  $\overline{a}$  $\overline{\text{AltGr}}$  +  $\begin{bmatrix} + \\ - \end{bmatrix}$ , ✂ ✁
- ∗ Mac : ✄ ✂  $\mathbf{r}$  $\overline{\text{Alt}}$  +  $\begin{bmatrix} \cdot & \cdot \end{bmatrix}$ ,  $\begin{bmatrix} \cdot & \cdot \end{bmatrix}$ ✂ Ĭ.  $\underline{\overline{Alt}}$  +  $\begin{bmatrix} \overline{\phantom{aa}} \end{bmatrix}$ ,  $\bigcup$ ,
- → attention aux caractères similaires :
	- · le chiffre 0 et les lettres O (comme «*O*rléans ») et o (comme « *o*range »),
	- · le chiffre 1, les lettres I (comme « *I*talie ») et l (comme « *l*ivre »), la barre |.

Présentation des exemples :

Code Résultat

Ceci est un \emph { exemple } Ceci est un *exemple*

1.7  $\,$  Conversion L<sup>A</sup>TEX  $\leftrightarrow$  traitement de texte

Convertir un document entre les formats LATEX et MS-Word ou OpenOffice/LibreOffice :

- latex2rtf : .tex → .rtf (format commun aux traitements de texte) [http://latex2rtf.](http://latex2rtf.sourceforge.net/) [sourceforge.net/](http://latex2rtf.sourceforge.net/) ;
- $-$  tex4ht: .tex → .odt <http://tug.org/tex4ht/> (intégré dans les distributions  $\mathbb{F}(\mathbb{F}(\mathbb{X}))$ ;
- rtf2latex2e : .rtf → .tex <http://sourceforge.net/projects/rtf2latex2e/> ;
- writer2latex : .odt → .tex <http://writer2latex.sourceforge.net/> ;
- word2latex : .doc → .tex <ftp://ftp.dante.de/pub/tex/support/word2latex/> ;
- attention, le résultat d'une conversion n'est jamais garanti, à plus forte raison pour les documents longs et complexes.

# PREMIERS PAS EN LATEX

# 2.1 Dossier et fichier

Créer un dossier de travail et un fichier :

- éviter les espaces et les caractères accentués dans les noms de dossiers et de fichiers (et à plus fortes raisons les écritures non-latines) ;
- créer un nouveau dossier qui contiendra les fichiers d'un même projet ;
- créer un nouveau fichier ⟨*nom\_de\_fichier*⟩.tex encodé en utf-8 dans le nouveau dossier.1

# 2.2 Structure de base d'un fichier

Deux parties dans un document LATEX :

- 1. *préambule* :
	- début du fichier contenant des définitions, métadonnées, et commandes globales,
	- définition du type de document obligatoire : \documentclass{⟨*nom de la classe*⟩} ;
- 2. *corps du texte* : 2
	- ensemble du texte après le préambule,
	- inclus dans un environnement document, c.à.d. entre \begin{document} et \end{document}.

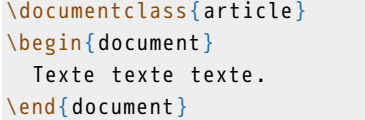

Texte texte texte.

<sup>1</sup>Ouvrir l'éditeur Texmaker et aller dans Fichier > Nouveau puis enregistrer le fichier avec un nom valide dans un dossier de travail.

<sup>2</sup>Attention, nous n'avons pas encore procédé aux réglages permettant d'utiliser les caractères accentués et les écritures non latines !

2 Premiers pas en LAT<sub>F</sub>X

# 2.3 Compilation

- À l'étape de *compilation* :
	- LATEX lit le code source, l'interprète et produit un fichier pdf,
	- en invoquant un programme LATEX et en lui indiquant le nom du fichier à traiter (xelatex mon\_fichier.tex) ;
	- programme xelatex (plutôt que latex ou pdflatex) pour les textes multilingues ;
	- raccourci clavier et bouton à cliquer dans les éditeurs spécialisés ;
	- il faut compiler à chaque modification du fichier source pour visualiser le nouveau résultat ;
	- mais il n'est pas nécessaire de vérifier constamment le rendu visuel ;
	- penser à éventuellement rafraîchir la fenêtre de visualisation du pdf.

Compilation dans Texmaker :<sup>3</sup>

- menu Outils > Compilation rapide ;
- ou bien raccourci clavier : touche F1 ;
- ou encore icône en forme de flèche à gauche dans la barre d'outils en haut, en ayant sélectionné Compilation rapide dans le menu déroulant à droite de la flèche.

# 2.4 Spécificités de L<sup>a</sup>T<sub>E</sub>X

Espaces :4

Texte

Texte

— les suites de plus d'une espace sont ignorées ;

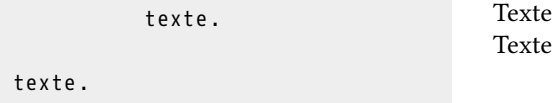

— espaces automatiques autour des signes de ponctuation une fois la langue définie comme « français » ;

Texte; texte? texte! Texte : texte? texte!

texte. texte.

<sup>3</sup>La *compilation rapide* de Texmaker est un raccourci lançant la compilation proprement dit puis affichant le pdf résultant.

<sup>4</sup> espace subst. fém. Domaine de la *typogr*. Petite lame de métal qu'on emploie pour séparer les mots. *P. méton*. Blanc qui résulte de l'emploi de cette lame. (*Le Trésor de la langue française informatisé*)

Paragraphes et sauts de ligne :

- un retour à la ligne simple compte pour une espace ;
- changement de paragraphe en laissant une ligne vide (deux retours à la ligne) ;
- sauter plusieurs lignes ne crée pas d'espace supplémentaire.

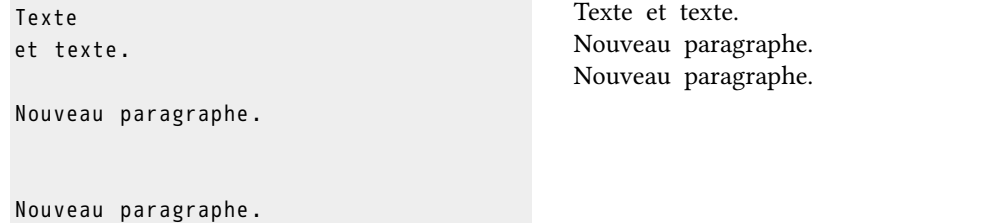

Alignement du texte par défaut :

- texte justifié (aligné à droite et à gauche) ;
- césure automatique des mots (selon la langue) ;
- alinéa à la première ligne (selon les conventions typographiques de la langue).

```
\LaTeX \ ( prononcer «latèk» ) est un
langage et un système logiciel de
composition de documents de qualité
professionnelle aux nombreux avantages ,
particulièrement en comparaison des
logiciels de traitement de texte .
```
LATEX (prononcer « latèk ») est un langage et un système logiciel de composition de documents de qualité professionnelle aux nombreux avantages, particulièrement en comparaison des logiciels de traitement de texte.

Commentaires :

- $-$  % est un caractère spécial dans LATFX;
- tout caractère, texte ou code, même erroné, entre « % » et un retour à la ligne n'est ni lu ni imprimé par LATFX;
- un élément ainsi neutralisé est appelé un « commentaire » ;
- neutraliser un élément de cette manière s'appelle « commenter » l'élément ;
- cela permet d'insérer de véritables commentaires ;
- ou bien de ne pas afficher du texte sans pour autant l'effacer définitivement.

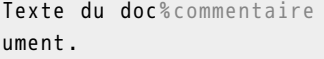

Texte du document.

# BASES DU CODE LATEX

# 3.1 Exemple commenté

LATEX est un langage de programmation et de balisage, il faut donc en apprendre :

- la phonologie (symboles utilisés dans les commandes) ;
- la morphologie (format des commandes) ;
- le lexique (nom des commandes usuelles) ;
- et la syntaxe (comment utiliser et combiner les commandes).

Commençons par détailler un exemple minimal :

```
\documentclass{article}
\begin { document }
  Texte texte \emph{texte}.
\end { document }
                                                   Texte texte texte.
```
En plus du texte de contenu, il contient des éléments de code :

- la barre contre-oblique \ est un caractère spécial indiquant que ce qui suit est une instruction de code ;
- la majorités des *commandes* LATEX sont des mots-clés en anglais précédés d'une contre-oblique (\documentclass) ;
- certaines commandes sont suivies d'un ou plusieurs *arguments* signalés par des accolades :
	- · soit la commande lit l'argument et agit en fonction de son contenu : dans \documentclass{article}, l'argument article est lu par la commande \documentclass qui applique ainsi la mise en forme prédéfinie pour cette classe de document,
	- · soit la commande s'applique à l'argument : dans \emph{texte}, une mise en forme est appliquée à l'argument texte ;
- une paire de commandes avec le même argument du type \begin{⟨*nom*⟩} et \end{⟨*nom*⟩} constitue un *environnement* et permet d'appliquer un ensemble de commandes à un ou plusieurs blocs de texte : \begin{document} et \end{document} délimitent le contenu du document qui est traité comme tel par LATEX.

3 Bases du code LATFX

## 3.2 Caractères réservés

Les caractères suivants sont dits « réservés » car ils ont une valeur spéciale dans LATEX (détaillée dans la suite de la formation) :

- $\vee \times$  contre-oblique » ; — \_ « tiret bas », ou « *underscore* » ;
	- $\wedge$  « accent circonflexe » ;
- { et } « accolades » ;  $-$  \$ « dollar » :
- $-$  # « croisillon » :
- & « esperluette » ;

— % « pourcentage » ;

 $\sim$  « tilde » ;

Pour imprimer les caractères réservés :

- il faut en général les faire précéder de «  $\rightarrow$  ;
- $-$  pour imprimer « \ » il faut utiliser la commande \textbackslash;
- \textasciicircum et \textasciitilde impriment respectivement l'accent circonflexe et le tilde.

```
Ici { } rien ne s'affiche.
Ici \setminus \{ \setminus \} les accolades s'affichent.
\$ \textbackslash \textasciicircum
\textasciitilde
                                                      Ici rien ne s'affiche.
                                                      Ici { } les accolades s'affichent.
                                                      $ \^~
```
## 3.3 Commandes

Format :

- \⟨*nom\_de\_la\_commande*⟩ ;
- ⟨*nom\_de\_la\_commande*⟩ le plus souvent en anglais ;
- $\langle$ *nom de la commande* $\rangle$  composé uniquement de lettres (ni chiffres ni ponctuation);
- ou bien d'un symbole unique  $(ex : \aleph);$
- les commandes sont sensibles à la casse (majuscules et minuscules) ;
- tout ce qui est entre une contre-oblique à gauche et une espace, un retour à la ligne, un nombre ou un symbole à droite est interprété comme un nom de commande.

3.3 Commandes

Par exemple :

- \clearpage pour insérer un saut de page,
- $-$  \LaTeX pour insérer le logo LATEX,
- \scshape pour mettre le texte qui suit en petites capitales.

Attention :

- mettre « \ » après la commande pour éviter la suppression d'espace ;
- les commandes de style sans argument s'appliquent à tout ce qui suit, mais on peut délimiter leur portée avec des accolades ;

```
Voici \LaTeX {\scshape sans} espace
Voici \LaTeX\ \scshape avec espace
                                               Voici LATEXSANS espace
                                               Voici LATEX avec espace
```
Certaines commandes doivent être obligatoirement suivies d'un ou plusieurs arguments entre accolades :

- \⟨*nom\_de\_la\_commande*⟩{⟨*argument 1*⟩}{⟨*argument 2*⟩}… ;
- appliquent une commande aux arguments entre accolades qui suivent ;
- par exemple :
	- · \title{⟨*texte*⟩} pour indiquer le titre global du document (ne s'affiche pas par défaut).
	- · \section{Introduction} pour insérer une section numérotée intitulée « Introduction »,
	- · \emph{⟨*texte*⟩} pour mettre du texte en emphase (par défaut en italique).

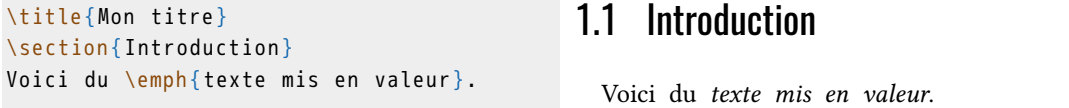

Certaines commandes peuvent aussi être suivies d'arguments optionnels :

- options choisies dans une liste prédéfinie ;
- indiquées entre crochets directement après la commande et avant les arguments entre accolades ;
- séparées par des virgules s'il y en a plusieurs
- \⟨*nom\_de\_la\_commande*⟩[⟨*option 1, option 2,…*⟩]{⟨*argument 1*⟩}{⟨*argument 2*⟩}…
- par exemple :
	- · \documentclass[a4paper,11pt]{article} pour utiliser la classe « article » avec du papier format A4 et une police de taille 11 points,
	- · \documentclass{article} pour utiliser la classe « article » sans options et donc avec les réglages par défaut.

3 Bases du code LATFX

## 3.4 Environnements

Paires de commandes :

- \begin{⟨*nom*⟩} … \end{⟨*nom*⟩} ;
- appliquent un ensemble de commandes prédéfinies  $\text{au}(x)$  bloc(s) de texte inclus entre les deux balises ;
- peuvent avoir des options : \begin{⟨*nom*⟩}[⟨*options*⟩] … \end{⟨*nom*⟩} ;
- plus rarement des arguments entre accolades : \begin{⟨*nom*⟩}{⟨*argument*⟩} … \end{⟨*nom*⟩} ;
- par exemple :
	- · \begin{document} … \end{document} pour délimiter le corps du texte, · \begin{quote} … \end{quote} pour insérer une citation.

```
Texte , blah blah blah
\begin { quote }
Citation blah blah blah
\end { quote }
```
Texte, blah blah blah Citation blah blah blah

## 3.5 Extensions

Des extensions (*packages*) permettent d'ajouter des fonctionnalités à LAT<sub>E</sub>X :<sup>1</sup>

- modifient certains réglages et/ou définissent de nouvelles commandes ;
- doivent être déclarées dans le préambule ;
- \usepackage{⟨*extension, 2e\_extension…*⟩} ;
- dans le cas d'une extension avec options : \usepackage[⟨*options*⟩]{⟨*extension*⟩}.

Pour écrire en français, et par la suite dans d'autres langues, avec Xa<sup>ra</sup>TEX :<sup>2</sup>

- extension polyglossia ;
- donne accès à la commande \setmainlanguage{⟨*langue*⟩} (détaillée plus tard).

```
\usepackage { polyglossia }
\setmainlanguage { french }
```
<sup>1</sup>La plupart des extensions sont l'œuvre d'utilisateurs (avancés) qui les ont créées pour leurs besoins personnels et ont choisi de les partager avec le reste de la communauté LATEX.

<sup>&</sup>lt;sup>2</sup>Attention, il faut charger une extension avant de pouvoir utiliser ses commandes.

## 3.6 Erreurs et avertissements

- À la compilation :
	- création d'un fichier ⟨*nom\_de\_fichier*⟩.log dont le résumé s'affiche dans une fenêtre en bas de l'éditeur ;
	- trois types de notifications à retenir dans le log :
		- 1. warning : signalement d'une information, qui ne nécessite pas forcément d'intervention de l'utilisateur,
		- 2. badbox :<sup>3</sup> signalement d'un problème bénin de débordement dans la marge ou de texte trop étiré,
		- 3. error : erreur majeure à corriger.

Il convient de regarder le pdf pour voir le résultat éventuel de l'erreur et de consulter le fichier .log qui indique :

- le numéro de la ligne du fichier source qui pose problème (le problème peut également se situer juste avant ou juste après) ;
- le type de problème ;
- commenter le code pas-à-pas pour localiser exactement le problème.

Erreurs les plus fréquentes :

- balise non fermée : { ou \begin{⟨*environnement*⟩} sans } ou \end{⟨*environnement*⟩} correspondant ou vice-versa ;
- balises mal imbriquées ;

```
\documentclass { article }
\begin { document }
    \begin { quote }
       Texte
\end { document }
    \end { quote }
                                                  ! LaTeX Error :
                                                  \begin{quote} on input
                                                 line 3 ended by
                                                 \end{document}.
```
— caractère réservé mal utilisé ;

- commande inconnue : faute de frappe dans le code, extension non chargée ;
- conflits entre extensions ou dans l'ordre de chargement des extensions.

<sup>3</sup>Les problèmes mineurs de mise en page doivent réglés uniquement sur la version finale du document, il est inutile de s'en préoccuper avant.

# STRUCTURER UN DOCUMENT

## 4.1 Classes de document

L'organisation et le style d'un document diffèrent selon sa *classe* :

- un livre a des chapitres mais pas un article ou une lettre ;
- un livre a une page de titre mais pas un article ou un cv ;
- un article a un résumé mais pas un livre ou un diaporama.

Déclaration obligatoire du type de document parmi les classes existantes : \documentclass[⟨*option1, option2…*⟩]{⟨*nom de la classe*⟩}

Classes les plus utiles :

- article : document court sans page de garde ;
- book : document long avec chapitres (livre, thèse, etc.) ;
- scrbook : document long avec chapitres (livre, thèse, etc.) ;
- memoir : document long avec chapitres (livre, thèse, etc.) ;
- beamer : présentations, diaporamas et posters.

Options générales :

- taille de la police de base :  $10pt$ ,  $11pt$  ou  $12pt$ ;
- format du papier : a4paper, b5paper, lettersize, etc.;
- colonnes : onecolumn ou twocolumn ;
- recto(-verso) : oneside ou twoside (ajustement des marges) ;
- version : draft pour une version « brouillon » (compilation plus rapide, images remplacées par des cadres vides, bandes noires signalant les problèmes de marges).

# 4.2 Subdivisions logiques

Commandes de niveaux :

- \⟨*nom du niveau*⟩{⟨*titre attribué*⟩} ;
- numérotation et mise en forme automatique ;
- 4 Structurer un document
	- \part{⟨*titre*⟩} et \chapter{⟨*titre*⟩} pour les classes de livre ;
	- \section{⟨*titre*⟩}, \subsection{⟨*titre*⟩}, \subsubsection{⟨*titre*⟩}, \paragraph{⟨*titre*⟩}, \subparagraph{⟨*titre*⟩} ;
	- variantes étoilées \⟨*nom du niveau*⟩\*{⟨*titre attribué*⟩} pour des niveaux non numérotés et non inclus dans la table des matières.

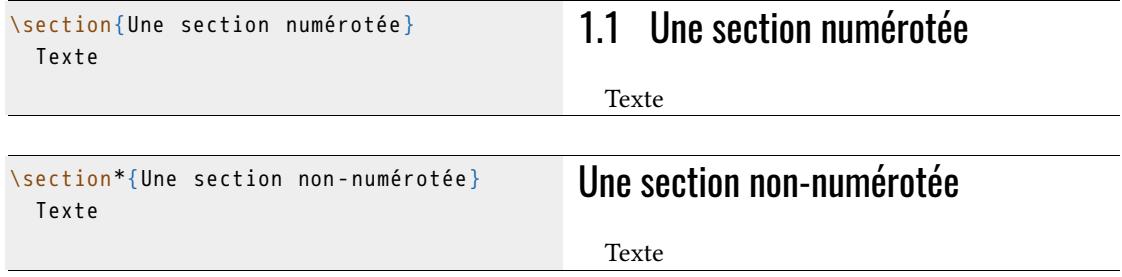

Par défaut :

- numéros des divisions en chiffres arabes ;
- les parties et chapitres commencent sur une nouvelle page recto ;
- les paragraphes et sous-paragraphes ne sont pas numérotés et ne provoquent pas de changement de paragraphe.

## 4.3 Parties liminaires

Pour les classes de livre :

- \frontmatter pour les préambules (avant-propos, préface, remerciements, etc.)
	- · réinitialise et change la numérotation des pages vers des chiffres romains minuscules (i, ii, iii...),
	- · chapitres et sections deviennent non numérotés mais apparaissent dans la table des matières ;
- \mainmatter pour le corps du document :
	- · pages numérotées en chiffres arabes à partir de 1,
	- · chapitres et sections numérotés ;
- $\qquad$   $\qquad$   $\qquad$ 
	- · chapitres renommés en « appendices »,
	- · numérotés par des lettres majuscules (A, B, C…) ;
- \backmatter pour les index, glossaire, bibliographie, table des matières, etc.:
	- · chapitres et sections deviennent non numérotés mais apparaissent dans la table des matières ;

# 4.4 Tables des contenus

- \tableofcontents permet d'imprimer une table des matières à l'endroit voulu ;
- \listoffigures et \listoftables pour imprimer la table des figures ou des tableaux ;
- il est nécessaire de compiler deux fois le document.

```
\documentclass { book }
\usepackage { polyglossia }
\setmainlanguage { french }
\begin { document }
\frontmatter
\chapter {Avant - propos }
\mainmatter
\chapter { Introduction }
\section { Avant tout }
\section { Après tout }
\chapter { Réflexion }
\section { Données }
\section { Analyse }
\backmatter
\tableofcontents
\end { document }
                                               Table des matières
                                                 Avant-propos i
                                                  1 Introduction 1
                                                  1.1 Avant tout 1
                                                  1.2 Après tout 1
                                                 2 Réflexion 3
                                                  2.1 Données 3
                                                  2.2 Analyse 3
```
## 4.5 Titre et métadonnées

Déclaration des métadonnées (dans le préambule) :

- \title{⟨*titre*⟩} : titre du document ;
- \author{⟨*auteur*⟩} : auteur du document,
- \date{⟨*date*⟩} : date, par défaut celle du jour, mettre \date{} pour supprimer la date.

Impression du titre avec l'auteur et la date :

- \maketitle ;
- à l'intérieur d'un environnement \begin{titlepage} et \end{titlepage} pour une page non numérotée.

### 4 Structurer un document

```
\title {La connaissance des savoirs }
\author { Victoire Thésard }
\date {}
\begin { document }
\maketitle
\end { document }
```
# **La connaissance des savoirs**

Victoire Thésard

# ÉLÉMENTS SÉMANTIQUES

### Dans L<sup>AT</sup>FX:

- nombreuses commandes et environnements à valeur sémantique ;
- délimitent et signalent le sens d'un élément ;
- on a déjà vu les commandes de sections ;
- commandes pour les notes, listes, citations, figures, etc.;
- ces éléments reçoivent une mise en forme particulière par défaut ;
- nombreuses balises sémantiques supplémentaires définies par les extensions ;
- nous verrons par la suite comment créer nos propres balises.

## 5.1 Notes

Deux types de notes :

- de bas de page : \footnote{⟨*texte de la note*⟩} ;
- de fin de document (mauvaise idée) : commande \endnote{⟨*texte*⟩} de l'extension endnotes ;
- possible de convertir facilement un type en l'autre (voir la redéfinition de commandes expliquée plus loin).

Par défaut, pas de notes possibles dans les tableaux, figures, titres de divisions.

## 5.2 Listes

Structure générale :

- environnement \begin{⟨*type de liste*⟩}…\end{⟨*type de liste*⟩} ;
- chaque point dans une liste introduit par  $\iota$ item;
- trois types de liste : itemize, enumerate, description.

#### 5 Éléments sémantiques

itemize : sans numéro, avec des tirets et des puces<sup>1</sup>

```
\renewcommand { \labelitemi }{ ---}
\renewcommand{\labelitemii}{
\textperiodcentered}
\begin { itemize }
  \item premier élément ;
  \item second élément .
\end { itemize }
```
— premier élément ; — second élément.

```
enumerate : avec numéros
```
\begin { enumerate } \item premier élément ; \item second élément . \end { enumerate }

1. premier élément ;

2. second élément.

description : sans numéro ni puce mais avec une étiquette mise en valeur

```
\begin { description }
  \item[étiquette] texte;
  \item[autre] texte.
\end { description }
```
**étiquette** texte ; **autre** texte.

Imbrication des listes

```
\begin { itemize }
\item premier élément :
  \begin { itemize }
   \item autre élément ,
    \begin { enumerate }
    \item élément ,
    \begin { enumerate }
      \item élément ,
      \item élément ,
    \end { enumerate }
    \item élément ;
   \end { enumerate }
  \item autre élément ;
  \end { itemize }
 \item second élément ;
\end { itemize }
                                                     — premier élément :
                                                            · autre élément,
                                                                1. élément,
                                                                    a) élément,
                                                                    b) élément,
                                                                2. élément ;
                                                            · autre élément ;
                                                     — second élément ;
```
<sup>1</sup> Il est nécessaire d'insérer dans son préambule les deux commandes du début de l'exemple pour avoir des listes conformes aux usages français.

# 5.3 Autres types d'éléments

emph : texte mis en emphase (italique par défaut, mais roman à l'intérieur de l'italique).

```
Texte normal, et mis en \emph{emphase}
ici .
\textit { Texte italique , et mis en \emph {
 emphase} ici}.
                                                 Texte normal, et mis en emphase ici.
                                                  Texte italique, et mis en emphase ici.
```
quote : courte citation détachée du corps du texte.

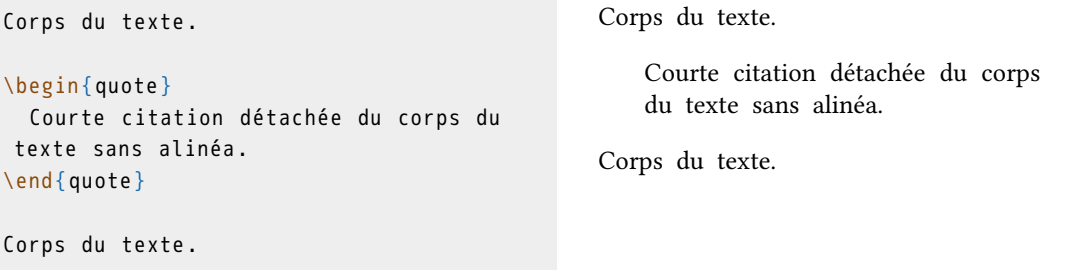

quotation : citation de plusieurs paragraphes détachée du corps du texte avec alinéas.

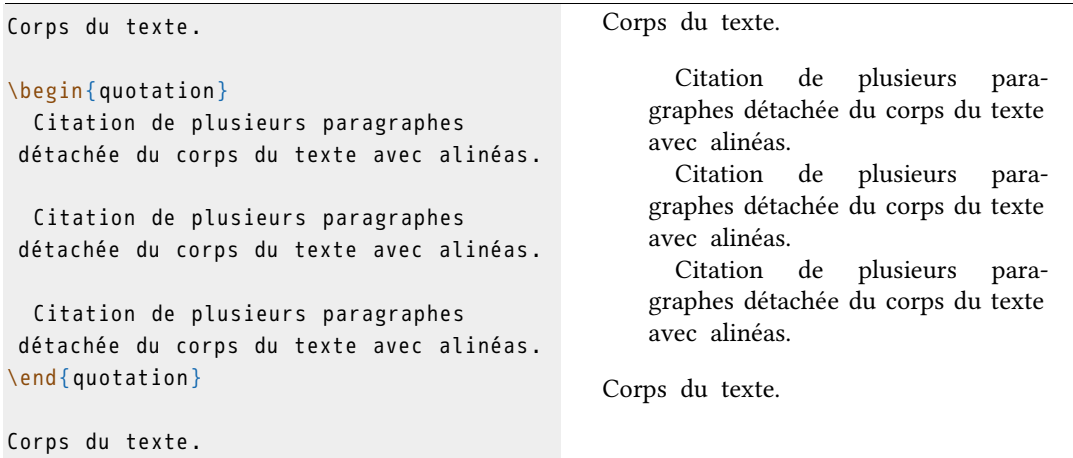

## 5 Éléments sémantiques verse : texte en vers. Corps du texte . \begin { verse } Texte en vers . \end { verse } Corps du texte . Corps du texte. Texte en vers. Corps du texte.

abstract : résumé en début d'article.

```
\begin { abstract }
Texte du résumé de l ' article
\end { abstract }
Corps du texte .
```
Texte du résumé de l'article Corps du texte.

Mathématiques : passage au mode mathématique entre deux symboles \$

Texte  $x_{1,2} = \frac{-b \pm \sqrt{2}}{2}$ \Delta }}{2 a}\$

```
Texte x_{1,2} = \frac{-b \pm \sqrt{\Delta}}{2a}
```
equation : équation mathématique numérotée et centrée, passage en mode mathématique.

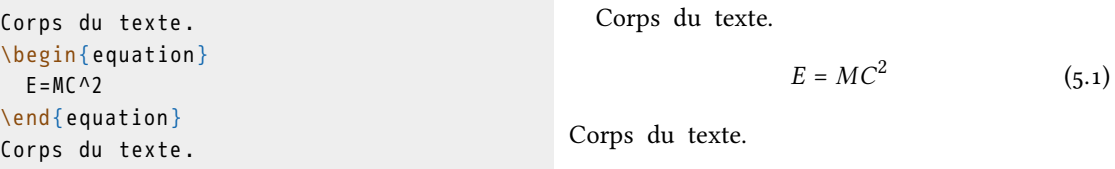

exe et xlist : exemples numérotés (extension gb4e)

```
\begin { exe }
\ex Ceci est un exemple .
 \ex \begin{xlist}
   \ex Ceci est un contre - exemple .
   \ex [*]{ Ceci un contre - exemple est pas .
 }
\end { xlist }
\end { exe }
```
(1) Ceci est un exemple.

(2) a. Ceci est un contre-exemple.

b. \* Ceci un contre-exemple est pas.

# FIGURES ET IMAGES

# 6.1 Inclure une image

Il est possible d'inclure des images dans un document LATFX :

- nécessite l'extension graphicx ;
- nombreux formats bitmaps et vectoriels acceptés : .jpg, .png, .ps, .eps, .pdf, … ;
- commande \includegraphics[⟨*options*⟩]{⟨*nom du fichier*⟩} ;
- attention ! pas d'espaces dans les noms de fichier.

```
\usepackage { graphicx }
\begin { document }
\includegraphics {monlogo.pdf }
\end { document }
```
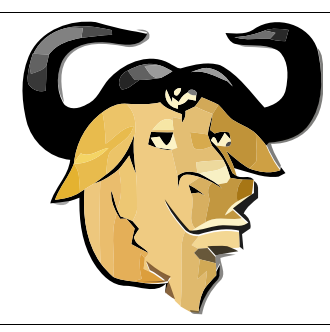

Attention, pour que LATEX trouve le fichier image :

- celui-ci peut être placé dans le même dossier que le fichier .tex ;
- il est souvent plus pratique de réunir toutes les images dans un dossier spécifique ;
- il faut alors indiquer le chemin complet ou relatif du fichier sur le disque dur;<sup>1</sup>

```
\includegraphics {C:/Documents/MonLaTeX/images/monlogo.pdf}
\includegraphics { images/monlogo.pdf }
```
— ou encore utiliser la commande \graphicspath{{⟨*chemin*⟩}} pour indiquer où LATEX doit chercher les images.

```
\graphicspath {{C :/ Documents / MonLaTeX / images /}}
\includegraphics {monlogo.pdf}
```
<sup>&</sup>lt;sup>1</sup>Les chemins de fichier doivent être indiqués avec des barres obliques même dans le cas de Windows, qui utilise normalement des contre-obliques. Il est possible de vérifier le chemin vers un fichier en inspectant ses propriétés (clic droit avec la souris sur l'icône du fichier).

6 Figures et images

# 6.2 Paramétrer l'affichage d'une image

La commande \includegraphics peut recevoir un certain nombre d'options qui viennent modifier l'apparence de l'image.

Échelle :

- scale=⟨*nombre*⟩ ;
- taille multipliée par un facteur ⟨*nombre*⟩.

```
\includegraphics [scale = . 3 ] { monlogo . pdf }
\includegraphics [ scale =.5 ]{ monlogo . pdf }
```
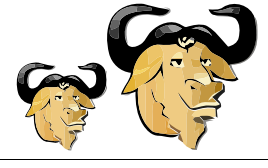

#### Largeur :

- width=⟨*nombre*⟩⟨*unité*⟩ ;
- ⟨*nombre*⟩\textwidth pour une largeur de ⟨*nombre*⟩ fois la largeur du texte.

```
\includegraphics [width = . 5 cm] { monlogo . pdf }
\includegraphics [width=1 cm] {monlogo.pdf }
\includegraphics [width = . 2 \textwidth ] {
monlogo . pdf }
```
## Hauteur :

- height=⟨*nombre*⟩⟨*unité*⟩ ;
- ⟨*nombre*⟩\textheight pour une largeur de ⟨*nombre*⟩ fois la hauteur du texte.

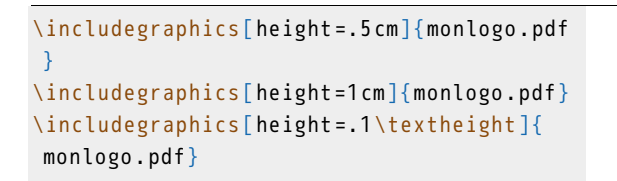

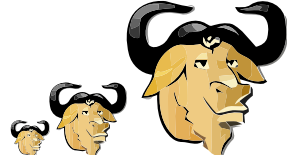

### Rotation :

- angle=⟨*nombre*⟩ ;
- fait pivoter l'image de ⟨*nombre*⟩ degrés ;
- origin=c fait pivoter l'image autour de son centre plutôt qu'un de ses coins.

```
\includegraphics [ scale = . 3 , angle = 90 ] {
monlogo . pdf }
\includegraphics [ scale =.3 , angle = -90]{
monlogo . pdf }
\includegraphics [ scale =.3 , angle = -90 ,
origin=c]{monlogo.pdf}
\includegraphics [ scale =.3 , angle =36 , origin
=c]{monlogo.pdf}
```
On peut par ailleurs dessiner un cadre autour d'une image :

- \fbox{\includegraphics{⟨*nom du fichier*⟩}} ;
- \setlength{\fboxsep}{⟨*mesure*⟩} pour régler la distance entre le cadre et l'image.

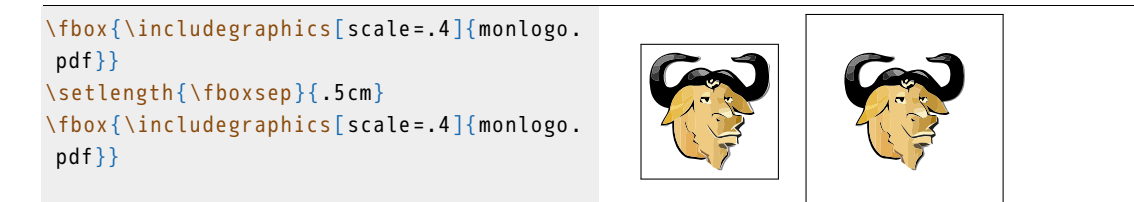

# 6.3 Figures

Par défaut, une image est considérée comme un bloc à insérer dans une ligne de texte :

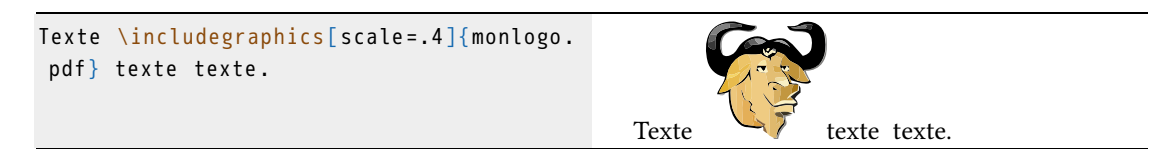

Mais typiquement on veut qu'une image :

- apparaisse détachée du texte ;
- constitue une figure avec un numéro et une légende ;
- $-$  environnement figure  $:$ <sup>2</sup>
	- · légende avec \caption{⟨*texte*⟩},
	- · centrage horizontal avec \centering devant \includegraphics,
	- · alignement à droite avec \raggedleft (« irrégulier à gauche »),

<sup>2</sup>Traditionnellement une légende de figure se place en dessous de celle-ci.
#### 6 Figures et images

 $\cdot$  alignement à gauche avec \raggedright (« irrégulier à droite »); — \listofigures pour imprimer la liste des figures.

```
Texte texte texte .
\begin { figure }
\centering
\includegraphics [ scale = .4 ] { monlogo . pdf }
\caption { Exemple d ' image }
\end { figure }
Texte texte texte .
```
Texte texte texte.

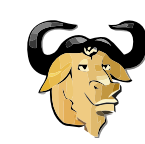

F ig. 6.1 : Exemple d'image

Texte texte texte.

### 6.4 Placement des figures flottantes

Une figure est un élément *flottant* :

- LATEX essaie de placer chaque flottant le mieux possible sans le scinder sur plusieurs pages ;
- un flottant peut donc se retrouver à la page suivante s'il n'y a pas assez de place ;
- on peut donner une ou plusieurs préférences de positionnement à l'environnement figure :
	- · h : « ici » (*here*) sur la page,
	- · t : « haut » (*top*) d'une page,
	- · b : « bas » (*bottom*) d'une page,
	- · p : « page » (*page*) à part dédiée aux flottants.3

```
\begin { figure }[ htbp ]
\centering
\includegraphics [ scale = . 4 ] { monlogo . pdf }
\caption { Exemple d ' image }
\end { figure }
```
<sup>&</sup>lt;sup>3</sup>Si l'option p est utilisée, L<sup>ATEX</sup> placera le plus de flottants possible sur la page dédiée, même ceux qui n'ont pas reçu l'option p.

### 6.5 Figures particulières

Sous-figures :

- extension subcaption ;
- environnements subfigure à inclure dans un environnement figure ;
- argument entre accolade obligatoire de largeur ;
- possibilité d'insérer une légende pour chaque sous-figure en plus de la légende générale de la figure.

```
\begin { figure }
\centering
\begin{subfigure}{.3\textwidth}
\includegraphics [ scale = . 3 ] { monlogo . pdf }
\caption{Image}
\end { subfigure }
\begin{subfigure}{.3\textwidth}
\includegraphics [ scale =.3 ]{ monlogo . pdf }
\caption {La même }
\end { subfigure }
\begin{subfigure}{.3\textwidth}
\includegraphics [scale = . 3 ] { monlogo . pdf }
\caption { Encore }
\end { subfigure }
\caption { Exemples d ' images }
\end { figure }
```
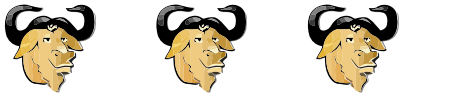

(a) Image (b) La même (c) Encore

F ig. 6.2 : Exemples d'images

Figure enchassée dans le texte :

- environnement wrapfig de l'extension wrapfig ;
- argument de position puis de largeur entre accolades.

```
\begin { wrapfigure }{r}{2 cm}
\centering
\includegraphics [ width =1.5 cm]{ monlogo . pdf
}
\caption { Exemple }
\end { wrapfigure }
Texte texte texte texte texte texte texte
 texte texte texte texte texte texte
texte texte texte texte texte texte
texte texte texte texte texte texte
texte texte texte texte texte texte
texte texte texte texte texte texte
texte texte texte texte texte texte
texte texte texte texte texte texte
 texte texte texte texte texte texte .
                                                                              FIG. 6.3: Exemple
                                                Texte texte texte texte texte
                                              texte texte texte texte texte
                                              texte texte texte texte texte
                                              texte texte texte texte texte
                                              texte texte texte texte texte
                                              texte texte texte texte texte
                                              texte texte texte texte texte
                                              texte texte texte texte texte
                                              texte texte texte texte texte texte texte texte
                                              texte texte texte texte texte texte texte.
```

```
6 Figures et images
```
## 6.6 Dessiner avec L<sup>A</sup>TEX

Il est possible de dessiner des figures directement dans LATFX :

- extension tikz (langage Tikz de création de graphiques pour LAT<sub>EX</sub>);
- nombreux examples sur le site <http://www.texample.net/tikz/> ;
- manuel de référence de 1165 pages, sans compter les extensions !
- résumé *TikZ pour l'impatient* <http://math.et.info.free.fr/TikZ/bdd/TikZ-Impatient.pdf>.

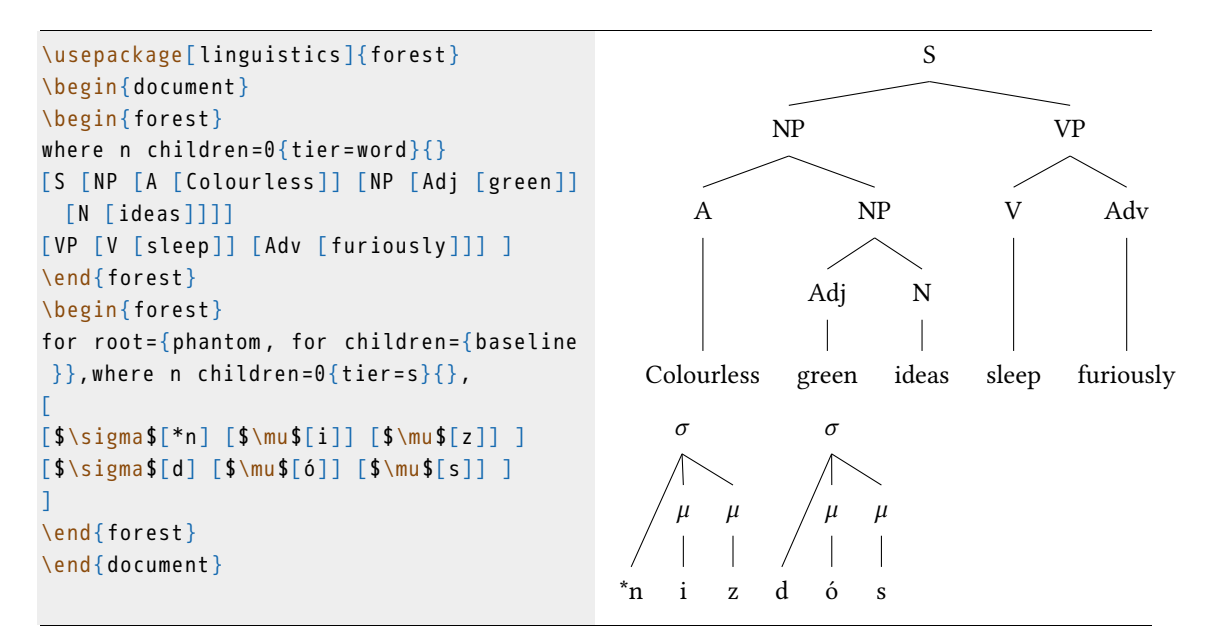

On peut aussi réaliser des graphiques :

- extension pgfplots (même langage de base que Ti*k*Z) ;
- permet d'importer des données numériques depuis un fichier externe ;
- alternativement, le logiciel de statistiques R peut exporter du code Ti*k*z.

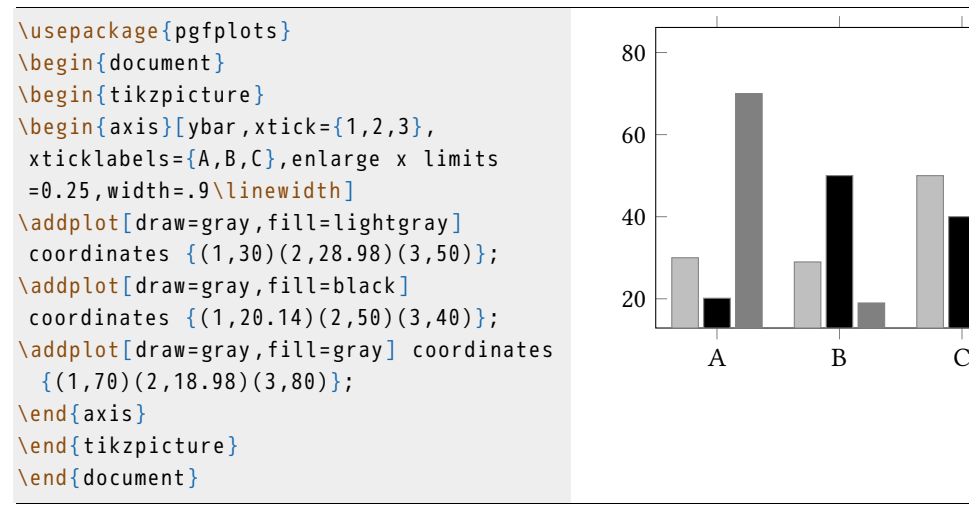

## **TABLEAUX**

### 7.1 Principes de base

Les tableaux dans LATFX :

- ce qu'il y a de plus fastidieux ;
- mais la puissance de LATEX permet de réaliser des tableaux complexes et esthétiques.

Outils pratiques :

- assistant dans certains éditeurs ;
- excel2latex : extension pour Excel permettant d'exporter du code LATEX à partir d'une feuille de calcul (<http://www.ctan.org/tex-archive/support/excel2latex/>) ;
- calc2latex : idem pour Calc (Open/LibreOffice, <http://calc2latex.sourceforge.net/>) ;
- il est plus pratique de composer et de sauvegarder ses tableaux dans un tableur, notamment s'il est nécessaire de les modifier par la suite ;
- extensions csvsimple, pgfplotstable ou datatool pour importer des données de tableaux au format .csv.

Code de base : $<sup>1</sup>$ </sup>

- environnement tabular;
- argument obligatoire : nombre de colonnes et leur alignement (1 colonne = 1 paramètre d'alignement) ;
- colonnes séparées par & dans le tableau ;
- lignes terminées par  $\setminus$ ;
- largeur des colonnes automatique.

| $\begin{bmatrix} \begin{array}{c} \end{array} \end{bmatrix}$ |  |           |  |                                                    |  |         | B.      |         |
|--------------------------------------------------------------|--|-----------|--|----------------------------------------------------|--|---------|---------|---------|
|                                                              |  | A & B & C |  |                                                    |  | élément | case    | texte   |
|                                                              |  |           |  | élément & case $\frac{1}{2}$ & texte $\frac{1}{2}$ |  | case    | élément | texte   |
|                                                              |  |           |  | case & élément & texte \\                          |  | texte   | case    | élément |
| texte                                                        |  |           |  | & case & élément \\                                |  |         |         |         |
| $\end{math}$                                                 |  |           |  |                                                    |  |         |         |         |

<sup>1</sup>Le code du tableau apparaît aligné en colonnes dans l'exemple mais ce n'est pas obligatoire. Cela rend juste le code plus lisible ici.

7 Tableaux

Alignement préciser pour chaque colonne :

- l (*left*) à gauche ;
- r (*right*) à droite ;
- c (*center*) au centre ;
- p{⟨*nombre*⟩⟨*unité*⟩} (*paragraph*) pour un paragraphe de largeur prédéfinie en cm, mm ou autre mesure acceptée par LATFX;
- appliquer la même mise en forme à un grand nombre de colonnes : \*⟨*nombre*⟩{⟨*mise en forme*⟩} (par exemple \*10{c} pour 10 colonnes centrées).

```
\begin{tabular}{p{1cm}p{1.5cm}p{.3
\textwidth}}
 A & B & C \\
 Un petit test & Un petit test & Un
petit test \\
\end { tabular }
```

```
A B C
Un pe-
tit test
       Un petit
Un petit test
      test
```
Pour obtenir une case vide :

- il suffit de ne pas mettre de texte ;
- et de mettre un séparateur de colonne.

```
\begin { tabular }{ ccc }
A & B & C \\
      & case & texte \\
case & élément & texte \\
texte & & élément \\
\end { tabular }
```
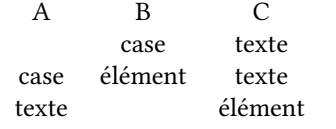

### 7.2 Tracer des lignes

#### *Lignes horizontales*

L'extension booktabs donne accès à des commandes permettant de tracer des lignes plus esthétiques dans les tableaux que celles obtenues avec la commande de base \hline :<sup>2</sup>

- \toprule pour la ligne supérieure ;
- \bottomrule pour la ligne inférieure ;
- \midrule pour les lignes intérieures ;

<sup>2</sup> Inutile de tracer des lignes à chaque ligne du tableau, cela ne fait que le surcharger visuellement.

— \cmidrule{⟨*n o colonne x-n<sup>o</sup> colonne y*⟩} pour une ligne intérieure de la colonne  $\alpha$  la colonne  $\gamma$ .

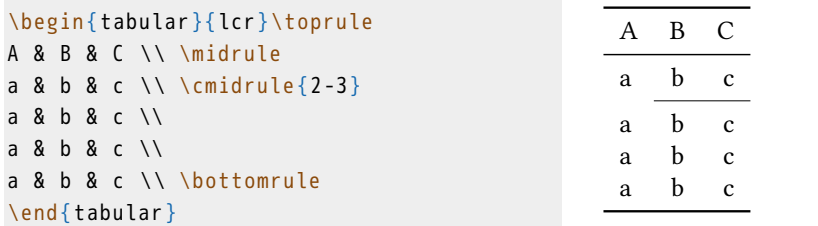

### *Lignes verticales*

- peu esthétiques et n'augmentent pas la lisibilité, à éviter !
- possible en ajoutant | entre les définitions d'alignement des colonnes.

```
\begin{tabular}{|l|c|r|}\hline
A & B & C \\ \hline
a & b & c \\ \hline
a & b & c \\ \hline
a & b & c \\ \hline
\end { tabular }
```

```
A B Ca b ca \mid b \mid ca b c
```
### *Lignes diagonales*

- nécessite l'extension diagbox ;
- \diagbox{⟨*x*⟩}{⟨*y*⟩} pour obtenir une cellule contenant ⟨*x*⟩ et ⟨*y*⟩ séparés par une diagonale.

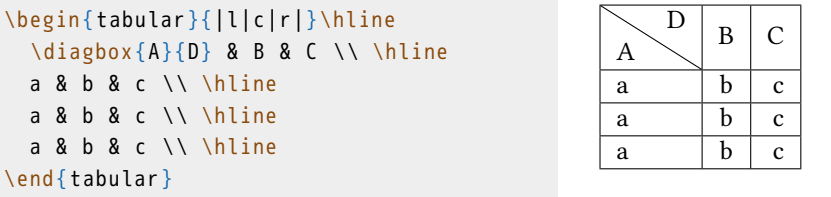

7 Tableaux

### 7.3 Tables flottantes

Un tableau simple apparaît par défaut intégré au corps du texte, L<sup>AT</sup>EX le traitant comme un élément du texte.

```
Un tableau simple
\begin { tabular }{ lcr } \toprule
 A & B & C \\ \midrule
  a & b & c \\
  a & b & c \\ \bottomrule
\end { tabular }
dans le texte .
                                               Un tableau simple
                                                                  A B C
                                                                  a b c
                                                                  a b c
                                                                             dans le texte.
```
Mais en général, on cherche à :

- détacher un tableau du texte ;
- lui attribuer un numéro et une légende ;

Environnement table similaire à figure :

- environnement flottant qui peut prendre des options de positionnement :
	- · h : « ici » (*here*) sur la page,
	- · t : « haut » (*top*) d'une page,
	- · b : « bas » (*bottom*) d'une page,
	- · p : « page » (*page*) à part dédiée aux flottants.3
- commande *\centering* à l'intérieur de l'environnement table pour centrer le tableau horizontalement ;
- commande \caption{⟨*texte*⟩} pour attribuer une légende ;4
- la numérotation est automatique ;
- commande \listoftables pour imprimer une liste des tables du document ;

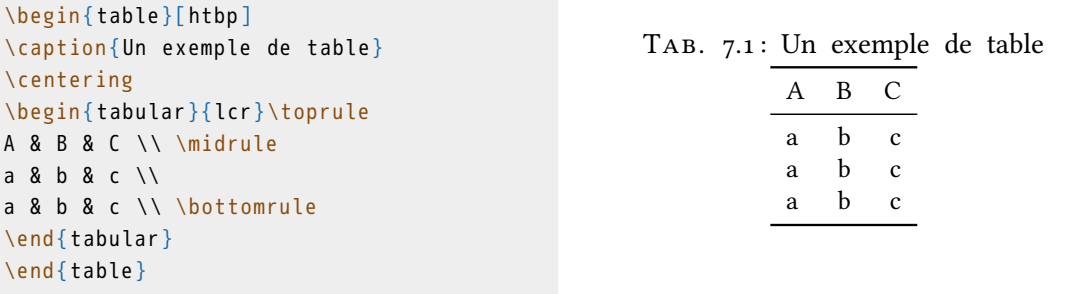

<sup>&</sup>lt;sup>3</sup>Si l'option p est utilisée, L'TEX placera le plus de flottants possible sur la page dédiée, même ceux qui n'ont pas reçu l'option p.

<sup>4</sup>Traditionnellement la légende d'un tableau se met avant celui-ci (au-dessus).

Tables spéciales :

- sous-tables avec l'environnement subtable de l'extension subcaption ;
- tables enchassées dans le texte avec l'environnement wraptable de l'extension wrapfig.

### 7.4 Fusionner des cellules

#### *Fusionner des colonnes*

- \multicolumn{⟨*nombre de colonnes*⟩}{⟨*alignement*⟩}{⟨*texte*⟩} ;
- permet *pour une ligne* de fusionner des cellules de colonnes adjacentes ;
- il faut supprimer une cellule dans le code ;
- $-$  à la ligne 3 de l'exemple, il y a donc un  $\&$  de moins.

```
\begin{tabular}{*3{l}}\toprule
 A & B & C \\ \midrule
 a & \multicolumn{2}{c}{x} \\
 a & b & c \\
 \multicolumn {3}{c}{x} \ \ \bottomrule
\end { tabular }
                                              A B C
                                              a x
                                              a b c
                                                  x
```
### *Fusionner des lignes*

- nécessite l'extension multirow ;
- \multirow{⟨*nombre de lignes*⟩}{⟨*largeur*⟩}{⟨*texte*⟩} ;
- permet *pour une ligne* de fusionner des cellules de lignes adjacentes ;
- il ne faut *pas* supprimer de cellule dans le code mais laisser un vide ;
- à la ligne 4 de l'exemple, il y a donc le même nombre de  $\&$ , avec un vide;
- ⟨*largeur*⟩ est un nombre suivi d'une unité connue de LATEX (cm, mm, pt, etc.) ou peut être remplacé par \* pour une largeur automatique.

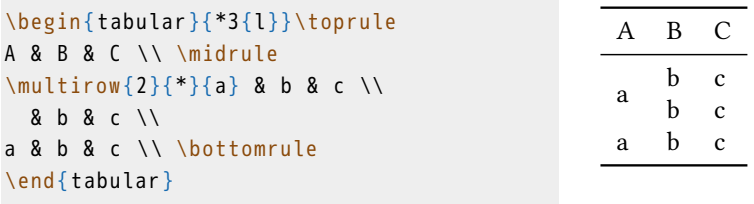

7 Tableaux

### 7.5 Redimensionner un tableau

### *Régler l'espace entre les colonnes*

Pour tout un tableau :

- \renewcommand{\tabcolsep}{⟨*longueur*⟩} ;
- affecte aussi les extrémités du tableau ;
- valable pour tous les tableaux si mis dans le préambule, ou pour tout un environnement table si mis à l'intérieur de celui-ci.

```
\renewcommand { \tabcolsep }{0 pt}
\begin { tabular }{ ccc } \toprule
  A & B & C \\ \midrule
  a & b & c \\
  a & b & c \backslash \backslash bottomrule
\end { tabular }
\renewcommand { \tabcolsep }{10 pt}
\begin { tabular }{ ccc } \toprule
  A & B & C \\ \midrule
  a & b & c \\
  a & b & c \backslash \backslash bottomrule
\end { tabular }
```
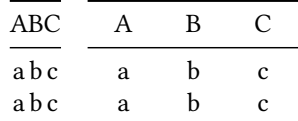

Pour des colonnes spécifiques :

- entre les lettres de spécification d'alignement de colonnes ;
- @{\hspace{⟨*longeur*⟩}} ;
- @{} pour supprimer l'espace.

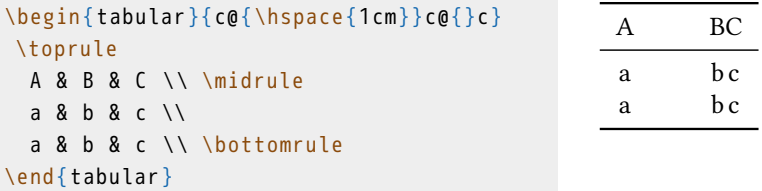

Indiquer la largeur totale voulue pour le tableau :

- environnement tabular\* ;
- argument entre accolades de ⟨*largeur*⟩ avant la déclaration des colonnes ;
- @{\extracolsep{\fill}} pour toutes les déclarations d'alignement afin d'équilibrer l'espace entre les colonnes ;
- voir aussi les extensions tabularx et tabulary.

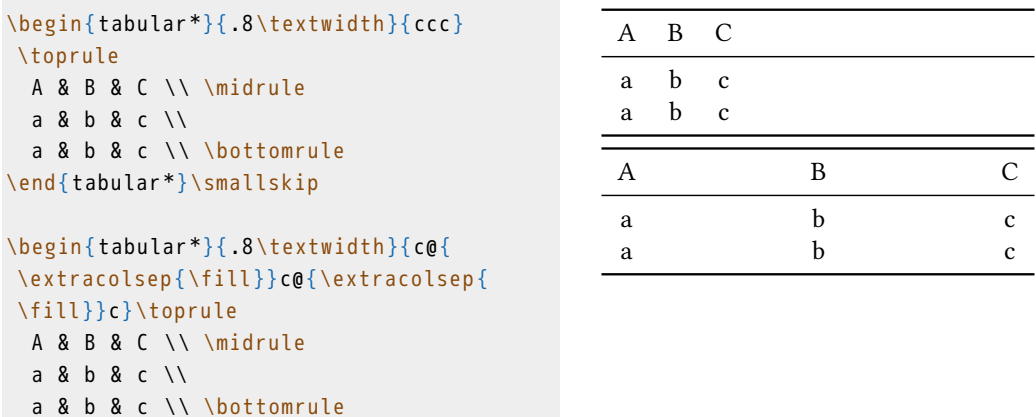

### *Tableau trop large*

\end { tabular \*}

Si ajuster l'espace entre colonnes ne suffit pas, on peut redimensionner le tableau :

- extension graphicx permet de redimensionner un élément ;
- \resizebox{⟨*largeur*⟩}{⟨*hauteur*⟩}{⟨*élément à redimensionner*⟩} ;
- ! à la place de ⟨*largeur*⟩ ou ⟨*hauteur*⟩ pour conserver les proportions ;
- \textwidth à la place de ⟨*largeur*⟩ pour adapter la largeur du tableau automatiquement à la largeur de la page.

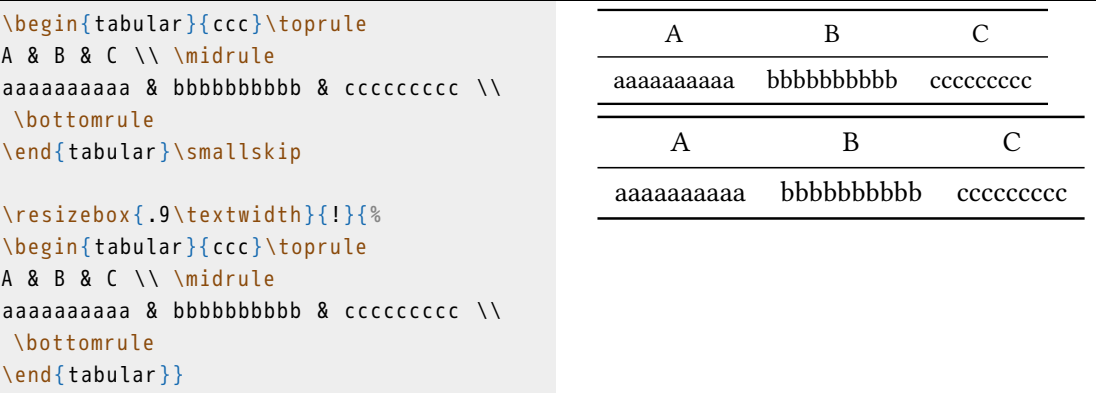

Solution alternative : faire pivoter le tableau (impossible dans un traitement de texte).

- avec l'extension rotating et son environnement sidewaystable pour faire pivoter une table flottante avec sa légende ;
- avec l'extension graphicx et la commande \rotatebox{⟨*angle*⟩}{⟨*élément à faire pivoter*⟩}.

#### 7 Tableaux

```
\rotatebox {90}{%
\begin { tabular }{ lcr } \toprule
A & B & C \\ \midrule
a & b & c \\
a & b & c \\ \bottomrule
\end { tabular }}
\rotatebox { -30}{%
\begin { tabular }{ lcr } \toprule
A & B & C \\ \midrule
a & b & c \\
a & b & c \\ \bottomrule
\end { tabular }}
```
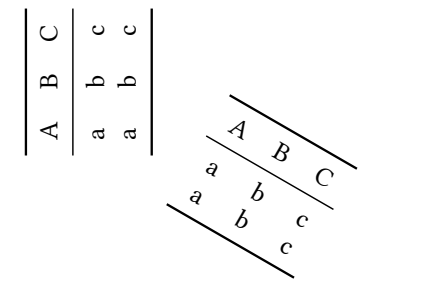

### *Tableau trop long*

Ajuster l'espace entre les lignes :

- extension array ;
- \renewcommand{\arraystretch}{⟨*facteur*⟩} ;
- résultat souvent peu satisfaisant.

```
\renewcommand{\arraystretch}{1.5}
\begin { tabular }{ ccc } \toprule
  A & B & C \\ \midrule
  a & b & c \\
  a & b & c \\ \bottomrule
\end { tabular }
\renewcommand { \arraystretch }{0}
\begin { tabular }{ ccc } \toprule
 A & B & C \\ \midrule
  a & b & c \\
 a & b & c \\ \bottomrule
\end { tabular }
```
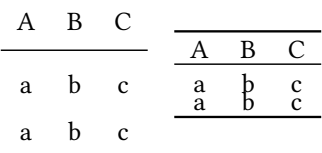

A B C  $\overline{a}$  b c<br> $\overline{a}$  b c a b c a b c

Redimensionner le tableau en hauteur avec \resizebox

\resizebox {!}{ .04 \textheight }{% \begin { tabular }{ ccc } \toprule A & B & C \\ \midrule a & b & c \\ a & b & c \\ a & b & c \\ \bottomrule \end { tabular }}

7.6 Style à l'intérieur d'un tableau

Scinder le tableau sur plusieurs pages :

- extensions longtable ou supertabular ;
- voir la documentation.

## 7.6 Style à l'intérieur d'un tableau

On peut appliquer une mise en forme à une colonne entière :<sup>5</sup>

- extension array ;
- >{⟨*commande de style*⟩} devant une spécification d'alignement de colonne ;
- possibilité d'automatisation avec \newcolumntype{⟨*lettre*⟩}{>{⟨*commande de style*⟩}⟨*alignement*⟩}.

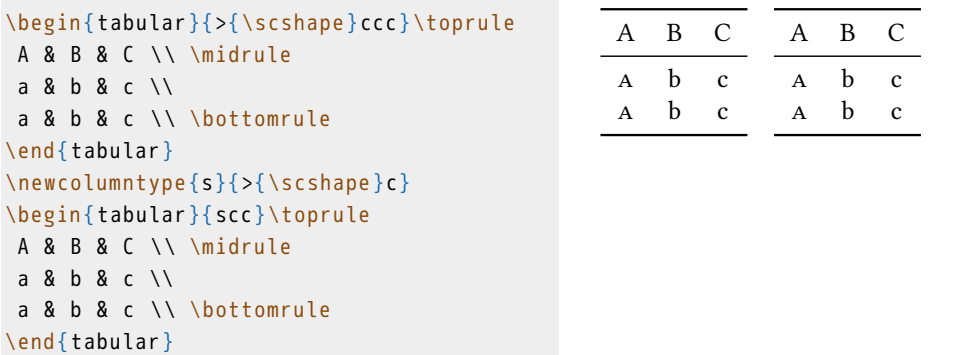

Couleur :

- extension colortbl ;
- \cellcolor{⟨*couleur*⟩} en début de cellule pour colorier son arrière-plan ;

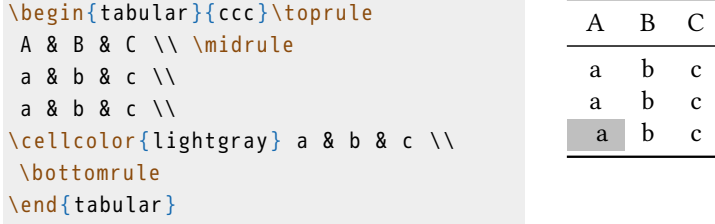

<sup>5</sup> Il est possible d'appliquer une mise en forme à une ligne entière, mais il n'existe malheureusement pas à l'heure actuelle de solution simple et pratique.

#### 7 Tableaux

— \rowcolor{⟨*couleur*⟩} en début de ligne pour colorier son arrière-plan ;

| \begin{tabular}{ccc}\toprule                       |                | A R C |              |
|----------------------------------------------------|----------------|-------|--------------|
| A & B & C \\ \midrule                              |                |       |              |
| $\row$ \rowcolor{lightgray} a & b & c $\backslash$ | $\overline{a}$ | b c   |              |
| a & b & c $\setminus$ \bottomrule                  | a.             | h.    | $\mathbf{c}$ |
| \end{tabular}                                      |                |       |              |

— >{\columncolor{⟨*couleur*⟩}} devant une spécification de colonne pour colorier son arrière-plan ;

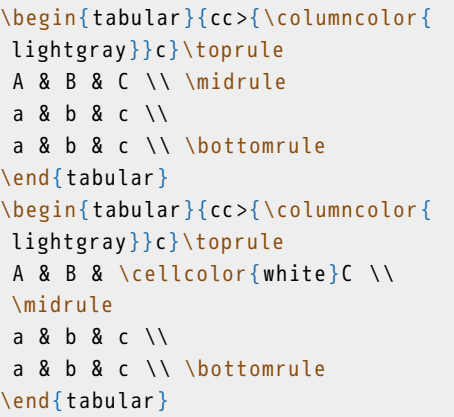

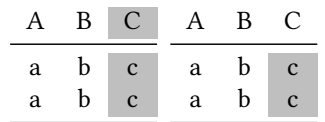

## RENVOIS INTERNES

LATEX permet très facilement de créer automatiquement des références du type :

- dans le *chapitre 2 « Méthodologie »* ;
- voir *section 1.3* ;
- cf. *note 3 p. 123* ;
- comme illustré dans la *figure 3 ci-contre* ;
- les renvois sont recalculés et mis à jour automatiquement à chaque compilation.

### 8.1 Insérer des étiquettes

Avant de pouvoir faire référence à un élément, il faut le marquer avec une « étiquette » (*label*) :

- commande \label{⟨*étiquette*⟩} (sans espaces) ;
- placée après un titre de division, une légende, un élément numéroté, ou arbitrairement dans le texte ;
- adopter des conventions pour nommer ses étiquettes, par exemple :
	- · tab:⟨*nom-tableau*⟩ pour les tables,
	- · sec:⟨*nom-section*⟩ pour les sections,
	- · note:⟨*nom-note*⟩ pour les notes, etc.

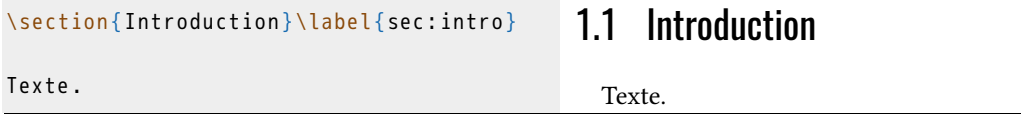

### 8.2 Renvoyer à un élément étiqueté

- \ref{⟨*étiquette*⟩} : imprime le numéro de la section, du flottant, etc.;
- \pageref{⟨*étiquette*⟩} : imprime le numéro de la page ou se trouve l'élément étiqueté ;
- il faut compiler deux fois !

```
Comme expliqué dans la section \ref { sec :
renv} (p.\n\backslash pageref{sec:renv}), il est
 facile de créer des renvois internes .
```
Comme expliqué dans la section 8.2 (p. 43), il est facile de créer des renvois internes.

### 8.3 Hyperliens

Extension hyperref :

- crée des hyperliens dans les tables des matières et des flottants ;
- crée un sommaire navigable dans la marge du pdf ;
- transforme tous les renvois (références internes ou bibliographiques) en hyperliens dans le pdf ;
- attention, à charger en dernier parmi les extensions.

Options d'hyperref :

- \hypersetup{⟨*réglage1,réglage2*⟩} ;
- couleurs :
	- · colorlinks=⟨*true/false*⟩ : hyperliens en couleur dans le pdf et à l'impression (true) ou uniquement à l'affichage (false),
	- · linkcolor=⟨*couleur*⟩ : couleur des renvois,
	- · citecolor=⟨*couleur*⟩ : couleur des citations de références bibliographiques ;
- métadonnées :
	- · pdftitle=⟨*titre*⟩ : titre du pdf,
	- · pdfauthor=⟨*auteur*⟩ : auteur du pdf.

Accès à de nouvelles commandes :

- \url{⟨*adresse internet*⟩} ;
- \nameref{⟨*étiquette*⟩} : imprime le titre de l'élément étiqueté.

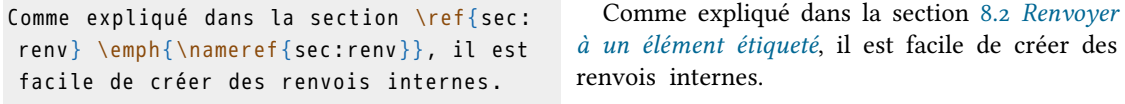

### 8.4 Usages avancés

Extension varioref :

- permet d'obtenir des renvois du type « ci-contre » ou « page précédente » ;
- option french pour le français ;
- \vref{⟨*étiquette*⟩} : imprime le numéro, une mention de type « ci-contre » ou « page précédente », ou bien le numéro de page si l'étiquette et la référence sont éloignées de plus d'une page ;

ternes.

— \vpageref{⟨*étiquette*⟩} : idem, mais sans numéro de section ou de flottant.

```
\usepackage [ french ]{ varioref }
\begin { document }
Comme expliqué dans la section \vref{sec:
 renv }, il est facile de créer des
 renvois internes .
 \end { document }
```
Extension cleveref :

- corrige et améliore varioref ;
- option french pour le français, après avoir chargé varioref et hyperref ;
- reconnaissance automatique du type d'élément référencé (section, flottant, etc.) ;
- \ref{⟨*étiquette*⟩} imprime le type d'élément suivi de son numéro ;
- voir la documentation pour d'autres commandes supplémentaires.

```
Comme expliqué dans la \cref{sec:renv}
\cpageref { sec : renv }, il est facile de
créer des renvois internes .
```
Comme expliqué dans la section 8.2 page 43, il est facile de créer des renvois internes.

Comme expliqué dans la section section 8.2 page 43, il est facile de créer des renvois in-

## RÉFÉRENCES BIBLIOGRAPHIQUES

### 9.1 Citer des sources

Tout travail de recherche se doit de mentionner la source précise des idées et données utilisées :

- pas de plagiat ;
- pouvoir vérifier et approfondir certains points.

Problèmes typiques :

- s'assurer que toutes les références citées dans le texte apparaissent dans la bibliographie finale ;
- s'assurer que la bibliographie finale n'inclue que les références citées dans le texte ;
- éviter les disparités entre les citations et la bibliographie (ex : 2013a, 2013b?);
- assurer la cohérence du style des citations et de la bibliographie ;
- suivre les pratiques standard de la discipline (format *auteur-date* ou numérique, ordre des informations dans les références, etc.).

Dans LATEX:

- séparation du fond et de la forme ;
- base de données externe de références bibliographiques ;
- champs sémantiques « titre », « auteur », etc.;
- fichier style réglant l'apparence des références dans la bibliographie finale ;
- programme bibtex génère la bibliographie et  $\mathbb{F}$ T<sub>EX</sub> se charge de l'imprimer (plusieurs compilations nécessaires).

### 9.2 Base de données bibliographiques

Fichier de données bibliographiques :

— fichier texte ⟨*nom*⟩.bib (placé par exemple le même dossier que le fichier .tex) ;

- 9 Références bibliographiques
	- contient pour chaque entrée :
		- · type de référence (livre, article de revue, chapitre dans un ouvrage collectif, etc.),
		- · champs « titre », « auteur », « année », etc.,
		- · clé de citation à insérer dans le texte du document .tex pour créer une citation ;
	- logiciel JabRef permet de gérer la base de données de bibliographiques sans avoir à la rédiger entièrement manuellement.

```
@Book { Hopcroft - Auto ,
```

```
title = {Automata theory, languages, and computation},
 author = {Hopcroft}, John E. and Motwani, Rajeev and Ullman, Jeffrey D.},
 year = {2007},publisher = {Addison - Wesley},
 address = \{ Boston }
}
```
Commençons par configurer JabRef :

- régler l'encodage par défaut : Options > Preferences > General, mettre UTF8 dans le champ Default encoding ;
- protéger les majuscules de titre :1 dans Options > Preferences > File, remplir par title;booktitle le champ Store the following fields with braces around capital letters.

Attention !

- $-$  les auteurs doivent être saisis en alphabet latin pour permettre à BibT<sub>E</sub>X de les trier par ordre alphabétique ;
- les clés de citation doivent être uniques et ne pas contenir d'espaces ou de caractère spéciaux ;
- il est préférable d'adopter un format type pour les clés de citation et de choisir des clés faciles à mémoriser et à reconnaître (par exemple Kleene-NerveNets plutôt que Kleene1951) ;
- les entrées peuvent contenir des commandes LATEX (ex : \emph);
- ne pas mettre de commande de mise en forme (italique, etc.), c'est le fichier style qui s'en chargera.

<sup>1</sup>Dans certains styles de bibliographie les majuscules dans les titres sont convertis en minuscules.

### 9.3 Différents outils

Choix entre deux méthodes :

- bibtex :
	- + le plus utilisé et le plus ancien,
	- + de nombreux styles prédéfinis pour des revues et des disciplines particulières,
	- + conversion possible vers un format traitement de texte,
	- − pas de solution prévue pour les bibliographies multilingues,<sup>2</sup>
	- − fichiers style difficiles à configurer ;
- $-$  biber + biblatex :
	- + plus récent et appelé à remplacer bibtex un jour,
	- + beaucoup plus d'options, d'informations encodables et de possibilités,
	- + styles plus facilement configurables,
	- ± support pour les bibliographies multilingues prévu dans une version future (disponible dans la version expérimentale),3
	- − conversion impossible vers un format traitement de texte à ce jour.

Pour cette formation :

- cas de bibtex détaillé ;
- cas de biber + biblatex brièvement abordé.

### 9.4 Types d'entrées et de champs

Principaux types de documents :

- article : article publié dans une revue ;
- book : livre ;
- electronic : document en ligne ;
- incollection : chapitre d'ouvrage collectif ;
- inproceedings : publication dans des actes de colloque ;
- mastersthesis : mémoire de master ;
- misc : divers ;
- phdthesis : thèse de doctorat ;

<sup>2</sup> Il est néanmoins possible de résoudre le problème des références multilingues en créant des commandes personnelles.

<sup>3</sup> Il est là aussi d'ores et déjà possible de résoudre le problème des références multilingues en créant des commandes personnelles.

#### 9 Références bibliographiques

- proceedings : actes de colloque ;
- unpublished : document non publié.

#### Types de champs :

- author : auteur(s) ;
- $-$  title: titre du document:
- booktitle : titre d'ouvrage (collectif) ;
- journal : titre de revue ;
- year : année de publication ;
- volume : volume d'un livre dans une série ou d'une revue ;
- number : numéro d'une revue ;
- pages : pages, format ⟨*début*⟩--⟨*fin*⟩ ;
- note : note sur le document ;
- address : lieu de publication ;
- publisher : maison d'édition ;
- editor : directeur(s) d'un ouvrage collectif ;
- series : nom d'une collection ;
- edition : édition/version du document ;
- organization : organisation responsable d'un colloque ;
- school : établissement où a été soutenu un mémoire ou une thèse ;
- url : adresse électronique du document ;
- crossref : renvoi interne pour les contributions à un ouvrage collectif.

Auteurs et éditeurs :

- préférer le format ⟨*nom de famille*⟩, ⟨*prénom*⟩ (Pierrepaul, Jacques) ;
- auteurs et éditeurs multiples : séparés par and (Pierrepaul, Jacques and Machin, Jean) ;

Ouvrages collectifs :

- créer l'entrée « mère » de l'ouvrage collectif normalement ;
- créer l'entrée « fille » de chaque contribution en renseignant son titre dans title et le titre de l'ouvrage collectif dans booktitle ;
- pour chaque entrée fille, renseigner la clé de citation de l'entrée mère dans le champ crossref ;
- inutile de renseigner pour chaque entrée fille les champs déjà remplis dans l'entrée mère, ils seront automatiquement récupérés lors de la compilation ;
- si une seule contribution est citée, la bibliographie contiendra la référence complète à l'ouvrage collectif dans celle de la contribution ;
- si plusieurs sont citées, chacune des références contiendra un renvoi à la référence de l'ouvrage qui apparaîtra à part.

### 9.5 Fichier style de bibliographie

Style de la bibliographie :

- défini par un fichier style (fichier .bst) ;
- versions francisées : <http://www.ctan.org/tex-archive/biblio/bibtex/contrib/bib-fr/> (installables par le biais du *package manager* de votre distribution LAT<sub>F</sub>X);
- aperçu des styles : <http://www.cs.stir.ac.uk/~kjt/software/latex/showbst.html>.

Styles disponibles :

- plain bibliographie numérotée ;
- [1] Antoine Meillet. *La méthode comparative en linguistique historique*. Paris, 1925. — unsrt bibliographie numérotée par ordre d'apparition ;
- [1] Antoine Meillet. *La méthode comparative en linguistique historique*. Paris, 1925.
- apalike bibliographie *auteur-date* (à utiliser conjointement avec l'extension apalike, voir aussi les styles apacite, apalike2) ; Meillet, A. (1925). *La méthode comparative en linguistique historique*. Honoré Cham
	- pion, Paris.
- chicago bibliographie *auteur-date* (requiert natbib) ; Meillet, A. (1925). *La méthode comparative en linguistique historique*. Paris : Honoré Champion.

Autres styles :

- nombreux styles spécifiques à des revues ou des disciplines disponibles sur internet ;
- possibilité de créer soit même un style avec makebst.

### 9.6 Imprimer la bibliographie

À l'endroit voulu :

- \bibliographystyle{⟨*nom du fichier style sans extension*⟩} ;
- \bibliography{⟨*nom de la base de données sans extension*⟩} ;
- inutile de mettre \chapter{Bibliographie}, LATEX s'en charge;
- \addcontentsline{toc}{chapter}{Bibliographie} pour mentionner la bibliographie dans la table des matières comme un chapitre.

Plusieurs compilations nécessaires :

- 1 compilation avec xelatex ;
- $-$  1 compilation avec bibtex (un fichier .bbl avec les références formatées est créé);
- 9 Références bibliographiques
	- 2 compilations avec xelatex ;
	- pour imprimer une bibliographie, il faut qu'il y ait des références dans le texte !

### 9.7 Insérer des renvois bibliographiques dans le texte

Deux types de références possibles :

- format numérique ou *auteur-date* avec l'extension natbib ;
- en notes (*op.cit.*, *ibid.*) avec l'extension jurabib ;
- dans les deux cas, commande du type \cite…[⟨*options*⟩]{⟨*clé de citation*⟩}.

#### *Références numériques ou auteur-date*

Citation au milieu d'une phrase : \citet{⟨*clé*⟩}

\citet { Hopcroft - Auto } démontrent que \dots Hopcroft et al. (2007) démontrent que...

Avec numéros de pages : \citet[⟨*option (pages, etc.)*⟩]{⟨*clé*⟩}

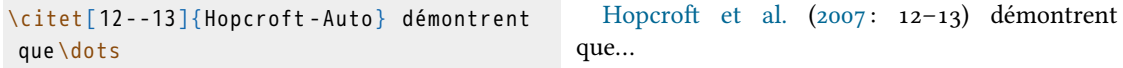

Citation entre parenthèses : \citep{⟨*clé*⟩}

Ce fait est bien connu \citep { Hopcroft - Auto } Ce fait est bien connu (Hopcroft et al. 2007)

Avec numéros de pages : \citep[⟨*option 1*⟩][⟨*option 2*⟩]{⟨*clé*⟩}

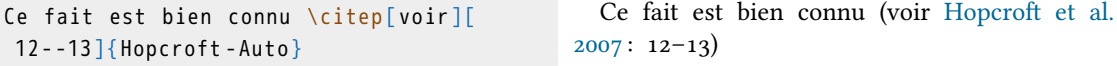

Citation au milieu d'une phrase mais sans parenthèses : \citealt{⟨*clé*⟩}

\citealt { Hopcroft - Auto } Hopcroft et al. 2007

Citation comme entre parenthèses : \citealp{⟨*clé*⟩}

( comme le montrent \citealp { Hopcroft - Auto }) (comme le montrent Hopcroft et al. 2007)

Citation du nom de l'auteur uniquement : \citeauthor{⟨*clé*⟩}

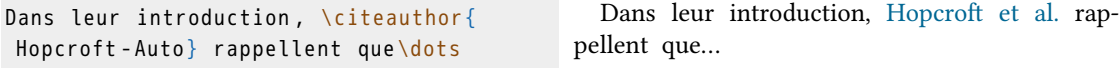

Citation du nom de tous les auteurs (sans *et al.*) : \citeauthor\*{ $\langle cl \hat{e} \rangle$ }

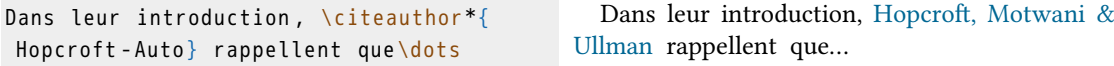

Citation de l'année : \citeyear{⟨*clé*⟩}

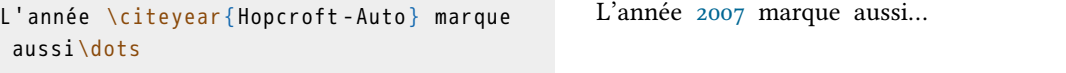

Citation de l'année entre parenthèses : \citeyearpar{⟨*clé*⟩}

```
\dots et ce dès l ' année suivante
\citeyearpar { Hopcroft - Auto }.
```
…et ce dès l'année suivante (2007).

\nocite{⟨*clé*⟩} pour insérer une référence dans la bibliographie finale sans la citer.

\nocite{\*} pour insérer toutes les entrées du fichier .bib dans la bibliographie.

Réglages de natbib (voir la documentation) :

- options au chargement :
	- · comma citations multiples séparées par des virgules,
	- · sort&compress met les citations multiples en ordre et les comprime si possible,
	- · longnamesfirst donne la liste complète des auteurs dans la première citation, une liste abrégée par la suite ;
- \bibpunct{⟨*1*⟩}{⟨*2*⟩}{⟨*3*⟩}{⟨*4*⟩}{⟨*5*⟩}{⟨*6*⟩}
	- 1. symbole d'ouverture de parenthèse, par défaut (,
	- 2. symbole de fermeture de parenthèse, par défaut ),
	- 3. symbole de ponctuation entre citations multiples, par défaut ;,

#### 9 Références bibliographiques

- 4. n pour le style numérique, ou s pour le style numérique en exposant, et n'importe quelle autre lettre pour le mode auteur-année (par défaut),
- 5. ponctuation entre les auteurs et l'année,
- 6. ponctuation entre l'année ou le numéro quand la liste des auteurs est supprimée, par défaut « , ».

#### *Références en notes*

Références au format « classique », c'est-à-dire en notes avec des *ibid.* et *op. cit.* :

- extension jurabib ;
- $-$  \bibliographystyle{jurabib} pour le style;
- options au chargement de l'extension ou bien avec \jurabibsetup{⟨*option, option…*⟩}.

Exemple de configuration de jurabib :

```
\jurabibsetup {%
authorformat=smallcaps,% Nom de l'auteur en petites capitales (dans les citations)
titleformat=italic,% Titre en italique (dans les citations)
titleformat=commasep,% Virgule après le titre (dans les citations)
commabeforerest, % Virgule avant les numéros de pages (dans les citations)
ibidem=strict,% ibid. uniquement si un même ouvrage est cité dans deux notes
immédiatement consécutives
citefull = first ,% Citation complète ( éditeur , adresse , date etc .) au premier usage d'
un ouvrage
opcit,% op. cit. aux usages suivants d'un ouvrage
authorformat=and,% Utilise \enquote{and} (\enquote{et} si la langue est réglée sur
\enquote { français }) pour séparer deux auteurs
pages=format,% Ajoute automatiquement un \enquote{p.} lorsque l'argument de \cite ou
 \footcite est utilisé (cf. ci - dessus )
idem% Utilise idem si le même auteur (mais pas le même ouvrage) est cité dans deux
notes consécutives
dotafter=bibentry,% Ajoute un point après chaque entrée dans la bibliographie
}
\renewcommand { \biblnfont }{ \textsc } % Met les noms de famille des auteurs en petites
capitales ( dans la bibliographie )
\renewcommand { \bibfnfont }{ \textnormal } % Met les prénoms des auteurs en fonte
normale ( dans la bibliographie )
\renewcommand { \bibtfont }{ \textit } % Met les titres en italiques ( dans la
bibliographie )
\renewcommand { \bibansep }{, } % Met une virgule + espace entre le nom d' auteur et le
titre ( dans la bibliographie )
\renewcommand { \bibatsep }{.} % Met un point après le titre ( dans la bibliographie )
\renewcommand { \bibbdsep }{,} % Met une virgule avant la date ( dans la bibliographie )
\renewcommand { \bibbtsep }{. In } % Ajoute point , espace , \enquote {In} , espace avant
le titre de l' ouvrage pour les citations @INBOOK
```
Commandes de citation avec jurabib :

- \cite[⟨*pages*⟩]{⟨*clé*⟩} : citation ;
- \footcite[⟨*pages*⟩]{⟨*clé*⟩} : citation en note de bas de page ;
- \fullcite[⟨*pages*⟩]{⟨*clé*⟩} : citation complète de la référence ;
- \footfullcite[⟨*pages*⟩]{⟨*clé*⟩} : citation complète de la référence en note de bas de page ;
- \citefield[⟨*pages*⟩]{⟨*champ*⟩}{⟨*clé*⟩} : imprime le ⟨*champ*⟩ voulu de la référence (author,title,year) ;
- \nocite{⟨*clé*⟩} pour insérer une référence dans la bibliographie finale sans la citer dans le texte ;
- $\infty$  \nocite{\*} pour insérer toutes les entrées du fichier .bib dans la bibliographie.

### 9.8 Références en langues étrangères

Tradition dans les études sur les civilisations étrangères de donner la graphie originale des références en langue étrangère avec une traduction.

Solutions possibles :

— insérer la référence en graphie originale dans le champ note, éventuellement à l'intérieur d'une balise personnelle définie dans le document ;

```
@Book { HattoriKeito ,
 title = {Nihongo no keito},
 author = {Hattori, Shirō},
 year = {1959},address = \{Tokyo\},
 publisher = {Iwannani} shoten},
 note = {\textjpn {服部四郎『日本語の系統』東京:岩波書店}}
}
```
— ou bien insérer la graphie originale dans les champs respectifs (attention aux espaces pour les noms d'auteur !) avec là aussi balisage ;

```
@Book { HattoriKeito ,
 title = {Nihongo no keitō \textjpn {日本語の系統}},
 author = {Hattori, Shirō \text{text}in {fRm}year = {1959},address = \{Tokvo\},
 publisher = { Iwanami shoten }
  }
```
— insérer la traduction du titre après le celui-ci ;

9 Références bibliographiques

```
@Book { HattoriKeito ,
 title = {Nihongo no keitō \textjpn {日本語の系統} (La Parenté du japonais)},
 author = {Hattori}, Shirō \textjpn{Imm}},
 vear = \{1959\},
 address = {Tokyo},
 publisher = { Iwanami shoten }
  }
```
— en créant des commandes personnelles pour baliser ces éléments, il sera très facile de les supprimer s'ils deviennent superflus ou bien de leur appliquer une mise en forme (police, ponctuation autour, etc.).

### 9.9 Traitement alternatif de la bibliographie

Cas de biber + biblatex :

- réglage de Jabref : Options > Preferences > Advanced, cocher la case BibLaTeX mode ;
- réglage de Texmaker : Options > Configurer Texmaker > Commandes, remplacer bibtex par biber dans le champ Bib(la)tex ;
- \usepackage[backend=biber]{biblatex} dans le préambule ;
- option style=verbose-trad2 pour des citations en notes avec *ibid.* et *opt. cit.* ;
- option style=authoryear pour des citations au format « auteur-année » ;
- \bibliography{⟨*base de données*⟩} dans le préambule ;
- \printbibliography pour imprimer la bibliographie.

Attention :

- entrées et champs parfois différents de ceux de bibtex ;
- plus de commandes de citation ;
- voir le bon résumé dans (*Xe*)*LATEX appliqué aux sciences humaines* ([http://distrib-coffee.](http://distrib-coffee.ipsl.jussieu.fr/pub/mirrors/ctan/info/latex-sciences-humaines.pdf) [ipsl.jussieu.fr/pub/mirrors/ctan/info/latex-sciences-humaines.pdf](http://distrib-coffee.ipsl.jussieu.fr/pub/mirrors/ctan/info/latex-sciences-humaines.pdf)).

### 9.10 Divers

- plusieurs bibliographies dans un même document : chapterbib, multibib ;
- bibliographie thématique : bibtopic ;
- importer des références en ligne : fonctions recherche de JabRef.

### 9.11 Citations textuelles

#### Extension csquotes

- citation d'un ou plusieurs mots ou d'un bloc de texte ;
- citations imbriquées ;
- choix des guillemets selon la langue ;
- raccourcis pour donner la référence de la citation.

\enquote{⟨*texte*⟩} : texte entre guillemets.

```
Ceci est une \enquote{citation}.
Ceci est une \enquote { citation comportant
 une \enquote{citation}}.
                                                 Ceci est une « citation ».
                                                 Ceci est une « citation comportant une "cita-
                                               tion" ».
```
\textcquote[⟨*pages*⟩]{⟨*clé de citation*⟩}{⟨*texte*⟩} : texte entre guillemets suivi d'une référence.

```
Ce type de langage appartient à la classe
 des langages dits \textcquote [p. 44]{
Hopcroft-Auto}{réguliers}.
                                                Ce type de langage appartient à la classe
                                              des langages dits « réguliers » (Hopcroft et al.
                                              2007 : p. 44).
```
Environnement displaycquote avec en option les pages et en argument une clé de citation.

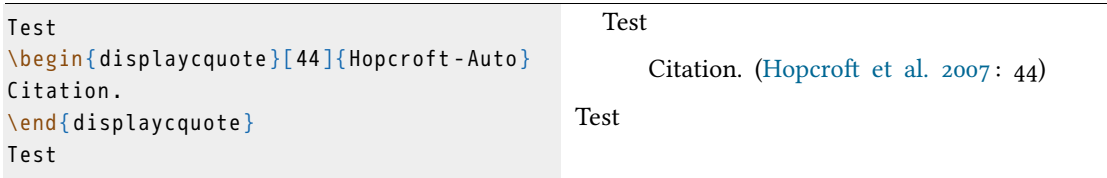

# LANGUES ET ÉCRITURES

### 10.1 Principes de base

 $\operatorname{Extensions}$  polyglossia et fontspec pour  $\operatorname{XgEqATEX}$ :1

- gestion des langues et écritures en unicode ;
- réglage de la typographie, de la césure des mots, du format des dates, etc.;
- possibilité de mélanger plusieurs langues dans un même document ;
- nous verrons ici comment imprimer un texte directement saisi dans la langue voulue, mais il existe aussi des solutions passant par une translittération.

Les langues prises en charge par polyglossia :

- version 1.42.4 (vérifier les mises à jour) ;
- les langues non prises en charge peuvent aussi être utilisées mais demandent des réglages manuels.

| albanian    | danish    | icelandic   | nko         | slovenian  |
|-------------|-----------|-------------|-------------|------------|
| amharic     | divehi    | interlingua | norsk       | spanish    |
| arabic      | dutch     | irish       | nynorsk     | swedish    |
| armenian    | english   | italian     | occitan     | syriac     |
| asturian    | esperanto | kannada     | piedmontese | tamil      |
| bahasai     | estonian  | khmer       | polish      | telugu     |
| bahasam     | farsi     | korean      | portuges    | thai       |
| basque      | finnish   | lao         | romanian    | tibetan    |
| bengali     | french    | latin       | romansh     | turkish    |
| brazil[ian] | friulan   | latvian     | russian     | turkmen    |
| breton      | galician  | lithuanian  | samin       | ukrainian  |
| bulgarian   | german    | lsorbian    | sanskrit    | urdu       |
| catalan     | greek     | magyar      | scottish    | usorbian   |
| coptic      | hebrew    | malayalam   | serbian     | vietnamese |
| croatian    | hindi     | marathi     | slovak      | welsh      |
| czech       |           |             |             |            |

<sup>1</sup>Pour un document entièrement dans une langue à écriture non-latine, il existe parfois des versions de LATEX dédiées qui sont en général préférables (pLATEX pour le japonais, HLATEX pour le coréen, FarsiTEX pour le persan, ArabTEX pour l'arabe, etc.).

10 Langues et écritures

### 10.2 Définir la langue de base du document

- \setmainlanguage[⟨*options*⟩]{⟨*nom de la langue dans la liste de polyglossia*⟩} ;
- chaque langue a des options spécifiques, il faut lire la documentation de polyglossia ;
- $-$  par exemple variant=us ou variant=uk pour l'anglais.<sup>2</sup>

```
\usepackage { polyglossia }
\setmainlanguage { french }
\begin { document }
  Nous sommes le \today .
\end { document }
                                                    Nous sommes le 26 mai 2017.
\setmainlanguage { english }
\begin { document }
 Today is \today
\end { document }
                                                    Today is May 26, 2017.
```
### 10.3 Ajouter des langues

Deux commandes :

- \setotherlanguage[⟨*options*⟩]{⟨*nom de la langue*⟩} pour charger une langue supplémentaire avec ses options ;
- \setotherlanguages{⟨*langue-1, langue-2…*⟩} pour charger une liste de plusieurs langues.

\setotherlanguages { english , spanish , german }

### 10.4 Changer de langue

Deux cas :

- \text⟨*langue*⟩{⟨*texte en langue autre*⟩} pour saisir un court passage au sein d'un paragraphe en langue principale ;
- \begin{⟨*langue*⟩}⟨*… texte …*⟩\end{⟨*langue*⟩} pour saisir un ou plusieurs paragraphes en langue autre.3

<sup>2</sup>La commande \today imprime la date du jour.

<sup>&</sup>lt;sup>3</sup>Attention pour l'arabe, l'environnement n'est pas arabic mais Arabic !

Nous sommes le \today \textenglish{\today} \textspanish{\today} Nous sommes le 26 mai 2017 May 26, 2017 26 de mayo de 2017 Nous sommes le \today . \begin { english } Today is \today . \end { english } Nous sommes le 26 mai 2017. Today is May 26, 2017.

### 10.5 Polices et écritures

La police de base de LATEX ne couvre pas toutes les écritures :

- on peut changer la police de base du document pour une plus complète ;
- l'extension fontspec (automatiquement chargé par polyglossia) permet d'utiliser les polices présentes sur votre ordinateur ;
- \setmainfont[⟨*options*⟩]{⟨*nom de la police*⟩} ; 4
- il faut renseigner le nom de la police tel qu'il s'affiche dans par exemple la fenêtre de sélection d'un traitement de texte et non pas le nom du fichier police .ttf ou .otf ;
- attention aux majuscules et espaces dans le nom de la police !

\setmainfont [ Mapping = tex - text , Ligatures = Common ]{ Linux Libertine O}

Définir des polices supplémentaires :

- on peut vouloir changer de police selon la langue ;
- certaines langues utilisent des écritures demandant une police spécifique mais non adaptée à un texte en français ;
- \newfontfamily\⟨*langue*⟩font[⟨*options*⟩]{⟨*nom de la police*⟩} ;
- rien d'autre à faire pour les langues prises en charge.

<sup>4</sup>Les options seront détaillées plus loin.

#### 10 Langues et écritures

```
\setotherlanguage { greek }
\newfontfamily \greekfont { Crimson }
\begin { document }
Texte français \textgreek {ελληνικά \today
}
\end { document }
```
Texte français ελληνικά 26 Μαΐου 2017

Options importantes :

- Mapping=tex-text pour conserver les raccourcis LATEX (sera détaillé plus tard)
- écriture, langue et échelle.

Script=⟨*écriture*⟩ pour les spécificités de diacritiques et ligatures propres à chaque écriture :

الَعَرِبيُة

```
\setotherlanguage { arabic }
\newfontfamily \arabicfont { Amiri }
\begin { document }
{الَعَرِبيُة} textarabic\
\end { document }
```

```
\setotherlanguage { arabic }
\newfontfamily \arabicfont [ Script = Arabic ]{
Amiri }
\begin{document}
{الَعَرِبيُة} textarabic\
\end { document }
                                                         ر<br>العَرْبِيةُ
```
Language=⟨*langue*⟩ permet d'activer des différences entre langues partageant une même écriture :

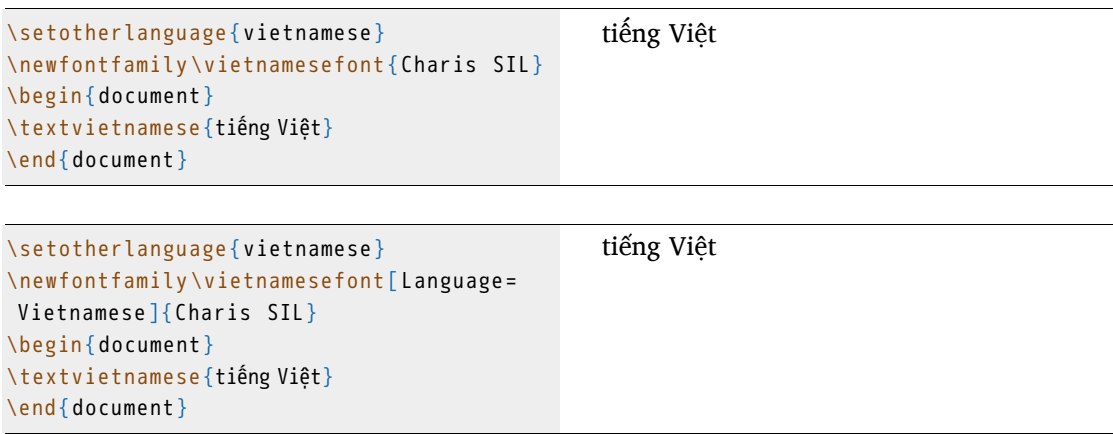

Scale=⟨*facteur*⟩ pour régler la taille de la nouvelle police, où ⟨*facteur*⟩ peut être :

- un nombre ;
- MatchUppercase pour que les majuscules soient de même hauteur que celles de la police de base ;
- MatchLowercase pour que les minuscules soient de même hauteur que celles de la police de base.

```
\setotherlanguage { greek }
\newfontfamily \greekfont [ Scale =1.5 ]{
Crimson }
\begin { document }
Texte \textgreek {ελληνικά}
\end { document }
```
Texte ελληνικά

```
\setotherlanguage { greek }
\newfontfamily \greekfont [ Scale =
MatchLowercase ]{ Crimson }
\begin { document }
Texte \textgreek {ελληνικά}
\end { document }
```
Texte ελληνικά

### 10.6 Autres langues

Langues non prises en charge :

- des solutions « clé en main » existent peut-être : se renseigner sur internet (chercher ⟨*langue*⟩ + xelatex) ;
- ou créer soi-même des commandes (mais pas de césure ni de dates).5

Nouvelles commandes :

- déclarer une police :
	- \newfontfamily\⟨*langue*⟩font[⟨*options*⟩]{⟨*nom de la police*⟩}
- créer une commande à argument de type \text⟨*langue*⟩ pour changer de langue : \newcommand\text⟨*langue*⟩[1]{{\⟨*langue*⟩font#1}} ;
- créer un environnement de langue : \newenvironment{⟨*langue*⟩}{\⟨*police*⟩}{} ;
- pour certaines écritures il faut ajouter du code dans le préambule afin d'autoriser le passage à la ligne.

<sup>5</sup>La création de nouvelles commandes sera détaillée plus loin.

10 Langues et écritures

```
\newfontfamily \jpnfont { IPAMincho }
\newcommand \textjp [1]{{ \jpfont #1}}
\XeTeXlinebreaklocale " en "
\XeTeXlinebreakskip =0 pt plus 1 pt minus
0.1 pt
\XeTeXlinebreakpenalty =0
\begin { document }
Du japonais \textjp {日本語} dans le texte .
\begin {jp}
日本語
\end {jp}
\end { document }
                                                 Du japonais 日本語 dans le texte.
                                                 日本語
```
### 10.7 Liste de polices

Vous trouverez une liste des polices installées et des langues correspondantes selon votre système :

- Windows : http://en.wikipedia.org/wiki/List of typefaces included with Microsoft Windows;
- MacOS : [http://en.wikipedia.org/wiki/List\\_of\\_typefaces\\_included\\_with\\_OS\\_X](http://en.wikipedia.org/wiki/List_of_typefaces_included_with_OS_X)

### 10.8 Caractères et symboles

X: HATEX :

- permet de saisir un texte en unicode (UTF8) ;
- héritage de LATEX : de nombreux raccourcis ;
- voir *The comprehensive LATEX symbol list* pour une liste de 5913 symboles et de leurs commandes LATEX [http://www.tex.ac.uk/tex-archive/info/symbols/comprehensive/](http://www.tex.ac.uk/tex-archive/info/symbols/comprehensive/symbols-a4.pdf) [symbols-a4.pdf](http://www.tex.ac.uk/tex-archive/info/symbols/comprehensive/symbols-a4.pdf).

### *Ponctuation*

```
', --, ---, << >>, '' '', \dots,
\textexclamdown , \textquestiondown
```
 $', -, -, \, \kappa \, \times, \, \stackrel{a}{\cdot} \, \stackrel{v}{\cdot}, \, \ldots, \, \vdots, \, \vdots$ 

#### *Position*

```
\textsuperscript{123abcABC}
123 abcABC
\textsubscript{123abcABC}
                                                123abcABC 123abcABC 123abcABC
```
### *Caractères accentués*

```
\Upsilon'{0} \Upsilon'{0} \Upsilon''{0} \Upsilon'{0} \Upsilon'{0} \Upsilon'{0} \Upsilon'\={0} \.{I} \H{0} \c{c} \d{0} \r{0} \b{
   o} \k{o}
                                                                                                                                                                                                            \acute{\mathrm{o}} \grave{\mathrm{o}} \acute{\mathrm{o}} \ddot{\mathrm{o}} \ddot
```
Il est possible pour certaines de ces commandes de se passer des accolades :

 $\setminus ' \circ \ \setminus \ \circ \ \setminus \ \circ \ \setminus \ \circ \ \setminus \ \circ \ \setminus \ \circ \ \setminus \ \circ \ \setminus \ \bot$ ó ò ô ö õ  $\bar{0}$  İ

### *Autres caractères spéciaux*

```
\OE \oe \AE \ae \ij \i \ss \SS \o \O \l
\L \aa \AA \dh \DH \dj \DJ \ng \NG
```
ŒœÆæijıßẞøØłŁåÅðÐđĐŋŊ

### *Caractères phonétiques*

Deux possibilités :

- saisie directe en unicode (recommandé) ;
- utilisation des raccourcis de l'extension tipa (voir la documentation).
10 Langues et écritures

\textipa {f@ ' nEtIks }

 $\operatorname{fo'netiks}$  $x3z$ 

\textbabygamma \textrevepsilon \textctz

*Lettres grecques (pour les mathématiques)*

 $\lambda \alpha \beta \gamma \delta \epsilon$ *Symboles divers courants* \textcopyright, \pounds, \\$, \texteuro \textrightarrow \$ \emptyset , \neq , \simeq \$ ©, £, \$, €  $\rightarrow$ ∅, ≠, ≃

# INDEXER SON DOCUMENT 11

LATEX permet de créer facilement un index, par exemple de termes importants :

- mise à jour automatique ;
- possibilité de semi-automatiser la procédure dans certains cas avec la création de commandes personnelles.

## 11.1 Mécanisme de création d'un index

- appeler l'extension imakeidx ;
- mettre la commande \makeindex dans le préambule ;
- commande \index{⟨*clé à indexer*⟩} à chaque endroit que l'on veut indexer comme comportant la ⟨*clé*⟩ ;
- commande \printindex pour imprimer l'index à l'endroit voulu ;
- compilation 1 fois avec xelatex, 1 fois avec makeindex, 1 fois avec xelatex.

```
\usepackage { imakeidx }
\begin { document }
La science\index{science} est une notion...
\printindex
\end { document }
```
## 11.2 Clés de l'index

- commande \index{⟨*clé à indexer*⟩} met la ⟨*clé*⟩ dans l'index en y associant le numéro de page, mais n'imprime rien dans le corps du texte ;
- il est donc nécessaire de répéter la commande à chaque page que l'on souhaite indexer comme comportant la ⟨*clé*⟩ ;
- commandes avancées :

#### 11 Indexer son document

- · \index{⟨*clé*⟩!⟨*sous-clé*⟩!⟨*sous-sous-clé*⟩} : sous-entrées dans l'index,
- · \index{⟨*clé de classement*⟩@⟨*clé d'affichage*⟩} : pour les clés avec accent ou pour appliquer une mise en forme à la clé,
- · \index{⟨*clé*⟩|⟨*mise en forme*⟩} : applique une mise en forme au numéro de page, attention il ne faut pas mettre de contre-oblique (ex : textbf pour la page principale en gras),
- · \index{⟨*clé*⟩|see{⟨*autre clé*⟩}} : pour créer un renvoi vers une autre entrée de l'index,
- · intervalle de pages : \index{⟨*clé*⟩|(} au début de la zone et \index{⟨*clé*⟩|)} à la fin.

## 11.3 Usages avancés

- options de la commande \makeindex[⟨*options*⟩] ;
	- · title=⟨*titre*⟩ pour changer le titre de l'index ;
	- · columns=⟨*nombre*⟩ pour spécifier le nombre de colonnes de l'index ;
	- · intoc pour mentionner l'index dans la table des matières ;
- \indexprologue[⟨*espacement*⟩]{⟨*texte*⟩} pour mettre un ⟨*texte*⟩ entre le titre et la première entrée de l'index, suivi d'un ⟨*espacement*⟩ vertical ; se place avant \printindex ;
- réaliser plusieurs index :
	- · \makeindex[name=⟨*=nom*⟩] pour chaque index,
	- · \index{⟨*nom index*⟩}{⟨*clé*⟩} pour insérer une entrée dans un index spécifique,
	- · \printindex{⟨*nom index*⟩} pour imprimer un index spécifique ;
- liste d'abréviations et glossaires : extensions glossaries, nomencl ou acronym.

# ORGANISER SON TRAVAIL 12

### 12.1 Scinder son document en plusieurs fichiers

Un document long et complexe comme une thèse :

- texte très long ;
- beaucoup de définitions de commandes et de déclarations d'extensions ;
- il devient vite difficile de s'y retrouver.

Solution : scinder son fichier

- fichier *maître* contenant \documentclass et \begin{document}..\end{document};
- définitions et appels d'extensions dans un fichier à part (pratique pour réutiliser des commandes) ;
- un fichier par chapitre par exemple.

Insérer un fichier dans un autre :

- \input{⟨*nom du fichier*⟩} : insère le contenu d'un fichier à l'endroit voulu dans le document ;
- \include{⟨*nom du fichier*⟩} : idem mais change de page après le contenu et donne accès à la commande suivante ;
- \includeonly{⟨*fichier1, fichier2, etc.*⟩} dans le préambule ne rend active la commande \include que pour les fichiers donnés en liste tout en conservant la numérotation des pages et divisions en l'état ;
- le nom du fichier doit inclure son chemin s'il n'est pas dans le même dossier que le fichier maître.

Par exemple, pour un fichier de commandes :

— on crée un fichier mescommandes.tex sans \documentclass ni \begin{document} …\end{document} mais contenant des commandes et des appels d'extensions ;

```
\usepackage {booktabs, multicol, colortbl, natbib, polyglossia }
\setmainlanguage { french }
```
- 12 Organiser son travail
	- on l'inclue dans le préambule du fichier maître avec \input{⟨*nom du fichier*⟩} ;

```
\documentclass { book }
\input{mescommandes.tex}
\begin { document }
...
\end { document }
```
Pour des fichiers différents par chapitre :

- on crée un sous-dossier (par ex. chapitres) qui contiendra les sous-fichiers de chapitres, le fichier maître restant lui dans le dossier parent ;
- on crée un fichier ⟨*montitre*⟩.tex par chapitre sans \documentclass ni \begin{document} …\end{document}, et on le place dans le dossier chapitres ;

```
\chapter { Introduction }
\section { Arrière - plan théorique }
Texte
...
```
— on inclue chaque fichier dans le corps du document avec \include{⟨*fichier*⟩} entre \begin{document} …\end{document} dans le document maître.

```
\documentclass { book }
\input { mescommandes . tex }
\begin { document }
\include { chapitres / intro . tex }
\include{chapitres/develop.tex}
...
\end { document }
```
— si on veut par la suite imprimer uniquement le second chapitre, mais en voulant conserver la numérotation (« chapitre 2», etc.), on place la commande \includeonly dans le préambule.<sup>1</sup>

```
\documentclass { book }
\input { mescommandes . tex }
\includeonly{chapitres/develop.tex}
\begin{document}
\include { chapitres / intro . tex }
\include{chapitres/develop.tex}
...
\end { document }
```
<sup>1</sup> Il faut avoir au préalable compilé le document dans sa totalité avant de pouvoir conserver la numérotation.

## 12.2 Dossier personnel L<sup>a</sup>TEX

Fichiers typiquement utilisés pour plusieurs documents :

- base de données bibliographiques ;
- fichiers de style personnels ;
- images (logo, etc.) ;
- extensions téléchargées manuellement.

Peu économique d'avoir une copie dans chaque dossier de projet, problèmes de versions et de synchronisation :

- $-$  il est possible de réunir ces fichiers dans le dossier personnel LATEX;
	- · Linux : ~/texmf,
	- · Mac OS : ~/Library/texmf,
	- · Windows : Menu démarrer > MiKTeX > Maintenance > Settings > Roots ;
- tout ce qui s'y trouve peut être lu par LATEX lors de la compilation ;
- il faut respecter une structure arborescente précise :
	- · extensions dans un sous-dossier latex lui-même placé dans un dossier tex,
	- · bases de données bibliographiques : dans bib placé lui-même dans bibtex,
	- · fichiers de style bibliographique : dans bst placé lui-même dans bibtex ;

Astuce :

- si vous utilisez un service de stockage et de partage en ligne ;
- vous pouvez mettre le contenu de votre dossier LATEX personnel dans votre dossier synchronisable ;
- remplacez le dossier LATEX personnel d'origine par un lien symbolique pointant vers le nouveau.

## 12.3 Lenteurs et erreurs

Un document long et complexe peut demander beaucoup de temps à compiler :

- utilisez la commande \includeonly pour ne compiler que la partie du document sur laquelle vous travaillez effectivement ;
- option draft du document permet de ne pas compiler les images qui apparaissent comme des cadres vides.

#### 12 Organiser son travail

Pour résoudre les erreurs :

- penser à compiler à chaque chargement d'extension et définition de commande pour vérifier s'il n'y a pas d'erreur ;
- bien lire le fichier log en cas d'erreur ;
- attention aux fautes de frappe dans les commandes, aux accolades et environnements non fermés, aux caractères réservés et au bon chargement des extensions ;
- commenter pas à pas le texte pour localiser précisément l'erreur ;
- attention aux conflits d'extensions (voir documentation) et à l'ordre de chargement ;
- chercher sur internet.

# MISE EN FORME DU TEXTE 13

## 13.1 Alignement des paragraphes

Environnements

- centré : center ;
- à gauche : flushleft ;
- à droite : flushright.

```
\begin { center }
Texte centré .
\end { center }
\begin { flushleft }
Texte aligné à gauche .
\end{flushleft}
\begin { flushright }
Texte aligné à droite .
\end { flushright }
```
Texte centré.

Texte aligné à gauche.

Texte aligné à droite.

## 13.2 Espaces et marges

Espaces :

- verticales :
	- · \bigskip, \medskip ou \smallskip,
	- · \vspace{⟨*mesure*⟩} (en cm, mm ou autre unité de mesure) ;
- horizontales :
	- · ~ pour une espace insécable ;
	- · \, pour une espace insécable fine ;
	- · \hspace{⟨*mesure*⟩} (en cm, mm ou autre unité de mesure) ;
- \phantom{⟨*texte*⟩} pour produire du texte invisible, c.-à-d. un blanc de hauteur et de largeur identique à celles de ⟨*texte*⟩.

Unités de mesure (liste non exhaustive) :

- $-$  cm, mm, in;
- pt : *point*, 0.3527 mm ;
- em : taille de la police de base (si 11pt, 1em = 11pt) ;
- ex : hauteur d'approximativement un  $x$  minuscule dans la police de base;
- $-$  \baselineskip: distance normale entre deux lignes d'un paragraphe;
- \textwidth : largeur du texte sur la page ;
- \textheight : hauteur du texte sur la page ;
- \parindent : longeur de l'alinéa.

Texte texte . Texte \phantom { tex }te . \medskip Texte \hspace {2 em} texte . Texte texte. Texte te. Texte texte.

Marges et interlignes :

- extension geometry pour régler les marges (mauvaise idée) ; \usepackage [top=3cm, bottom=3cm, left=2.5cm, right=2.5cm] { geometry }
- possibilité d'ajouter localement un peu d'espace en bas d'une page avec \enlargethispage{⟨*mesure*⟩} ;
- extension setspace (\doublespacing ou \onehalfspacing) pour régler l'interligne.

Saut de lignes et de pages :

- double contre-oblique  $\setminus \setminus$  ou  $\setminus \setminus$  ou inewline pour forcer un passage à la ligne;
- $-\n\pi$  pour forcer un nouveau paragraphe;
- $\neq$   $\neq$  force LAT<sub>E</sub>X à mettre un terme à la page;
- $\clap{\cce}$   $\lbrack$   $\lbrack$ (figures et tableaux) en attente ;
- \cleardoublepage idem pour les documents recto-verso et force LATFX à passer à une page recto.

## 13.3 Césure

- LATEX utilise des dictionnaires de césure pour couper les mots en fin de ligne ;
- $-$  parfois LAT<sub>E</sub>X ne connaît pas un mot et ne sait pas le couper;
- $\backslash$  pour indiquer localement une césure dans un mot;

L ' al \ - lo \ - cu \ - ti \ - vi \ - té

- \hyphenation{⟨*né-o-lo-gis-me mot2 mot3*⟩} pour indiquer les césures possibles pour des mots absents du dictionnaire de LATEX dans le préambule ; \hyphenation {al - lo - cu - ti - vi - té}
- \mbox{⟨*mot*⟩} pour empêcher la césure d'un mot. L ' \mbox { allocutivité }

## 13.4 Style de caractères

#### *Type*

Trois grands types de police :

- *serif* : polices à empattements, pour le corps du texte ;
- *sans serif* : polices sans empattements, pour éventuellement les titres et certains éléments de structure ;
- *monospace* : polices à chasse fixe, pour le code informatique.

Commande correspondantes :<sup>1</sup>

- *serif* (défaut) : \rmfamily ou \textrm{⟨*texte*⟩} ;
- *sans serif* : \sffamily ou \textsf{⟨*texte*⟩} ;
- *monospace* : \ttfamily ou \texttt{⟨*texte*⟩}.

```
Texte \textrm { avec empattements }.
Texte \textsf{sans empattements}.
```
Texte \texttt{à chasse fixe}.

Texte avec empattements. Texte sans empattements. Texte à chasse fixe.

#### *Graisse*

- caratères gras : \bfseries ou \textbf{⟨*texte*⟩}.
- graisse normale : \mdseries ou \textmd{⟨*texte*⟩} ;

<sup>1</sup>Attention ! certaines de ces commandes s'appliquent à tout ce qui suit. Les crochets permettent de limiter leur domaine d'action.

```
13 Mise en forme du texte
```

```
Texte \textbf{en gras}.
\textbf{Texte \textmd{non-gras} dans du
gras }.
                                               Texte en gras.
                                                Texte non-gras dans du gras.
```
*Forme*

```
— italique : \itshape ou \textit{⟨texte⟩}.
  — droite : \upshape ou \textup{⟨texte⟩} ;
Texte \textit{en italique}.
\textit{Texte en \textup{style droit}
dans de l'italique}.
```
Texte *en italique*. *Texte en* style droit *dans de l'italique*.

### *Casse*

- petites capitales : \scshape ou \textsc{⟨*texte*⟩} ;
- capitales : \uppercase{⟨*texte*⟩} ;
- minuscules : \lowercase{⟨*texte*⟩}.

```
Texte \textsc{en petites capitales}.
Texte \uppercase {en capitales }
```

```
Texte \lowercase {EN MINUSCULES }
```
Texte EN PETITES CAPITALES. Texte EN CAPITALES Texte en minuscules

#### *Taille*

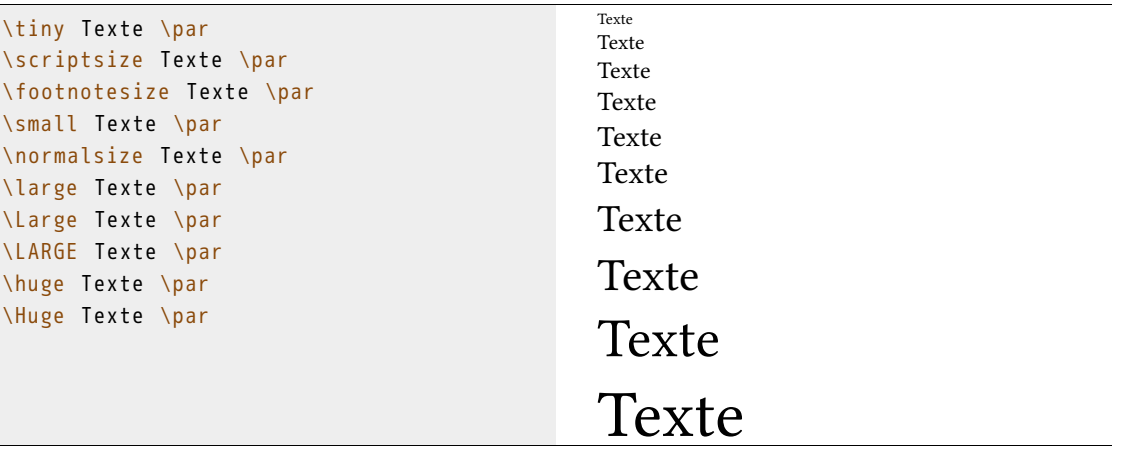

## 13.5 Polices

#### *Changer les polices de base*

Trois commandes avec fontspec :

- \setmainfont[⟨*options*⟩]{⟨*police*⟩} pour la police de base ;
- \setsansfont[⟨*options*⟩]{⟨*police*⟩} pour la police sans empattements ;
- \setmonofont[⟨*options*⟩]{⟨*police*⟩} pour la police à chasse fixe.

Options importantes de déclaration de police avec fontspec :

- Mapping=tex-text : pour conserver les transformations automatiques de LATEX comme « --- » pour « -- » ou « ' » pour « ' »;
- Numbers=OldStyle : pour les chiffres dits « elzéviriens » (ou « bas de casse »), soit «0123456789 » au lieu de « 0123456789 » ;
- Ligatures=Common : pour s'assurer que les ligatures sont activées, comme « fi » pour  $\kappa$  fi » :
- Scale : déjà vu, pour harmoniser la taille des polices ;
- voir la documentation de fontspec pour encore plus de réglages avancés ;
- voir les exemples sur <http://nitens.org/taraborelli/latex>.

13 Mise en forme du texte

#### *Conseils sur le choix de la police*

Choix de la police de base :

- éviter les polices fantaisistes et de piètre qualité que l'on trouve sur internet ;
- jeu de caractères suffisant ;
- qualité esthétique, sérieux et lisibilité ;
- italique, petites capitales, crénage, ligatures ;
- prix et licence.

Bonnes polices préinstallées courantes :<sup>2</sup>

- Athelas — Cambria
- Baskerville — Constancia
- Big Caslon — Garamond
- Calisto MT — Georgia
- Hoefler Text
- Iowan Old Style
- Palatino

#### *Suggestions de polices téléchargeables gratuitement*

Alegreya <https://www.fontsquirrel.com/fonts/alegreya>

LATEX est un langage et un système de composition de documents créé par Leslie Lamport en 1983. Plus exactement, il s'agit d'une collection de *macro-commandes* destinées à faciliter l'utilisation du « processeur de texte » TEX de Donald Knuth. Depuis 1993, il est maintenu par le LAT<sub>EX3</sub> Project team. La première version utilisée largement, appelée LATEX2.09, est sortie en 1984. Une révision majeure, appelée L⁄HEX2 est sortie en 1991. VATeffiabc àáâãäåæþāăąćĉċčŋŝşð

#### Andada <https://www.fontsquirrel.com/fonts/andada>

LATEX est un langage et un système de composition de documents créé par Leslie Lamport en 1983. Plus exactement, il s'agit d'une collection de *macro-commandes* destinées à faciliter l'utilisation du « processeur de texte » TFX de Donald Knuth. Depuis 1993, il est maintenu par le LATFX3 Project team. La première version utilisée **largement**, appelée LATEX2.09, est sortie en 1984. Une révision majeure, appelée LATEX2 est sortie en 1991. VATeffiabc àáâãäåæþāăąćĉċčŋŝşð

#### Borgia Pro <https://www.fontsquirrel.com/fonts/borgia-pro>

LATEX est un langage et un système de composition de documents créé par Leslie Lamport en 1983. Plus exactement, il s'agit d'une collection de *macro-commandes* destinées à faciliter l'utilisation du « processeur de texte » TEX de Donald Knuth. Depuis 1993, il est maintenu par le LAT<sub>E</sub>X<sub>3</sub> Project team. La première version utilisée largement, appelée LATEX2.09, est sortie en 1984. Une révision majeure, appelée LATEX2<sup>®</sup> est sortie en 1991. VATeffiaBC  $\lambda$ áâãäåæþāăąćĉċčŋŝşð $\,$  MMMMM MMMMM MMMMMMMMMMMMMMM

<sup>&</sup>lt;sup>2</sup>Éviter Times (New Roman), éculé, fait pour des colonnes de journaux et non des livres, et dont certaines versions sont de piètre qualité.

Brill <http://www.brill.nl/news/brill-typeface> (gratuite pour les usages non commerciaux) LATEX est un langage et un système de composition de documents créé par Leslie Lamport en 1983. Plus exactement, il s'agit d'une collection de *macro-commandes* destinées à faciliter l'utilisation du « processeur de texte » TEX de Donald Knuth. Depuis 1993, il est maintenu par le L'IEX3 Project team. La première version utilisée largement, appelée L<sup>AT</sup>EX2.09, est sortie en 1984. Une révision majeure, appelée L'TpX2ε est sortie en 1991. VATeffiABC àáâãäåæþāăaćĉċčŋŝşð αβγδε бвгдж ɯɾɨ̯ʎʒʃəɛ̃<sup>시</sup>

#### Charis SIL <http://software.sil.org/charis/>

LATEX est un langage et un système de composition de documents créé par Leslie Lamport en 1983. Plus exactement, il s'agit d'une collection de *macro-commandes* destinées à faciliter l'utilisation du « processeur de texte » T<sub>E</sub>X de Donald Knuth. Depuis 1993, il est maintenu par le LAT<sub>E</sub>X3 Project team. La première version utilisée largement, appelée LAT<sub>E</sub>X2.09, est sortie en 1984. Une révision majeure, appelée LATEX2□ est sortie en 1991. VATeffiaBC àáâãäåæþāăąćĉċčŋŝṣð  $\alpha\beta\gamma\delta$  бвгдж шгіл $\zeta$ әε $\gamma$ 

#### Crimson <https://github.com/skosch/Crimson/tree/master/Desktop%20Fonts/OTF>

LATEX est un langage et un système de composition de documents créé par Leslie Lamport en 1983. Plus exactement, il s'agit d'une collection de *macro-commandes* destinées à faciliter l'utilisation du « processeur de texte » TEX de Donald Knuth. Depuis 1993, il est maintenu par le L<sup>A</sup>TEX3 Project team. La première version utilisée largement, appelée L<sup>AT</sup>EX2.09, est sortie en 1984. Une révision majeure, appelée L<sup>A</sup>TEX2ε est sortie en 1991. VATeffiabc àáâãäåæþāăąćĉċčñŝsð αβγδε бвгдж пппппппппп

#### Gandhi Serif <https://www.fontsquirrel.com/fonts/gandhi-serif>

LATEX est un langage et un système de composition de documents créé par Leslie Lamport en 1983. Plus exactement, il s'agit d'une collection de *macro-commandes* destinées à faciliter l'utilisation du « processeur de texte » TFX de Donald Knuth. Depuis 1993, il est maintenu par le LATEX3 Project team. La première version utilisée **largement**, appelée LAT<sub>E</sub>X2.09, est sortie en 1984. Une révision majeure, appelée LATEX2<sup>1</sup> est sortie en 1991. VATeffiabc àáâãäåæþ**de en et et et et et et en en en et al en en et al et et al et et al et et al et et a** 

#### Junicode <http://junicode.sourceforge.net/>

LATEX est un langage et un système de composition de documents créé par Leslie Lamport en 1983. Plus exactement, il s'agit d'une collection de *macro-commandes* destinées à faciliter l'utilisation du « processeur de texte » TEX de Donald Knuth. Depuis 1993, il est maintenu par le L<sup>A</sup>TEX<sub>3</sub> Project team. La première version utilisée largement, appelée L<sup>AT</sup>EX<sub>2</sub>.09, est sortie en 1984. Une révision majeure, appelée LATEX2ε est sortie en 1991. VATeffiABC àáâãääæþāăaćĉċčŋŝşð αβγδε **ΠΡΗΡΗ** ωɾɨ̯ʎʒʃəε|T+

#### Linux Libertine <http://www.linuxlibertine.org>

LATEX est un langage et un système de composition de documents créé par Leslie Lamport en 1983. Plus exactement, il s'agit d'une collection de *macro-commandes* destinées à faciliter l'utilisation du « processeur de texte » TFX de Donald Knuth. Depuis 1993, il est maintenu par le LATEX3 Project team. La première version utilisée **largement**, appelée LATEX2.09, est sortie en 1984. Une révision majeure, appelée LATEX2ε est sortie en 1991. VATeffiabc à á â ä ä a a bā a a é cèrn sso a pyor o bruk uri Azfae TH

#### 13 Mise en forme du texte

#### Lingua Franca <https://fontlibrary.org/en/font/lingua-franca>

LATEX est un langage et un système de composition de documents créé par Leslie Lamport en 1983. Plus exactement, il s'agit d'une collection de *macro-commandes* destinées à faciliter l'utilisation du « processeur de texte » T<sub>F</sub>X de Donald Knuth. Depuis 1993, il est maintenu par le LATEX3 Project team. La première version utilisée **largement**, appelée LATEX2.09, est sortie en 1984. Une révision majeure, appelée LATEX2ε est sortie en 1991. VATeffiABC àáâãäåæþāăąćĉċčŋŝşð αβγδε бвгдж ш*ε*і лізбәє t

## 13.6 Personnaliser d'autres éléments

- en-têtes de chapitres, sections, etc.: extension titlesec ;
- en-têtes et pieds de pages : extension titleps ou fancyhdr ;
- table des matières : extension tocstyle ou titletoc.

## PERSONNALISER LATEX ET CRÉER SES 14 PROPRES COMMANDES

## 14.1 Programmation L<sup>A</sup>T<sub>E</sub>X

LATEX est un langage de programmation :

- possibilité d'automatiser certaines tâches en créant de nouvelles commandes ;
- possibilité de configurer les paramètres par défaut en redéfinissant certaines commandes ;
- changer la définition d'une commande se répercute automatiquement dans tout le document à la compilation ;
- utilisation de base simple.

## 14.2 Créer une commande

#### *Créer une commande simple*

- \newcommand{\⟨*nomcommande*⟩}{⟨*définition*⟩} ;
- ⟨*nom*⟩ ne doit pas déjà être utilisé ni contenir de chiffres ;
- ⟨*définition*⟩ peut contenir du texte ou des commandes LATEX, ou être vide ;
- les commandes peuvent être définies n'importe où, mais il est préférable de les mettre dans le préambule ou dans un fichier à part.

```
\newcommand { \inutile }{}
Une commande ne servant à rien \inutile .
                                                  Une commande ne servant à rien.
\newcommand { \inalco }{ Institut national
des langues et civilisations orientales}
J'étudie à l'\inalco.
                                                  J'étudie à l'Institut national des langues et
                                               civilisations orientales.
```
14 Personnaliser LAT<sub>E</sub>X et créer ses propres commandes

```
\newcommand{\inalco}{\textsc{inalco}}
J'étudie à l'\inalco.
```
J'étudie à l'inalco.

Régler le problème des espaces :

— extension xspace  $-$  \xspace à la fin de la définition de commande.

```
\newcommand{\inalco}{\textsc{inalco}}
L'\inalco est un établissement...
                                               L'inalcoest un établissement…
\newcommand { \inalco }{ \textsc { inalco }
\xspace }
L'\inalco est un établissement...
                                               L'inalco est un établissement…
```
## *Créer une commande à argument(s)*

- \newcommand{\⟨*nom*⟩}[⟨*nombre d'arguments*⟩]{⟨*déf*⟩} ;
- LATEX « avale » le nombre d'arguments indiqué ;
- dans la définition, #⟨*numéro*⟩ signifie « contenu de l'argument ⟨*numéro*⟩ ».

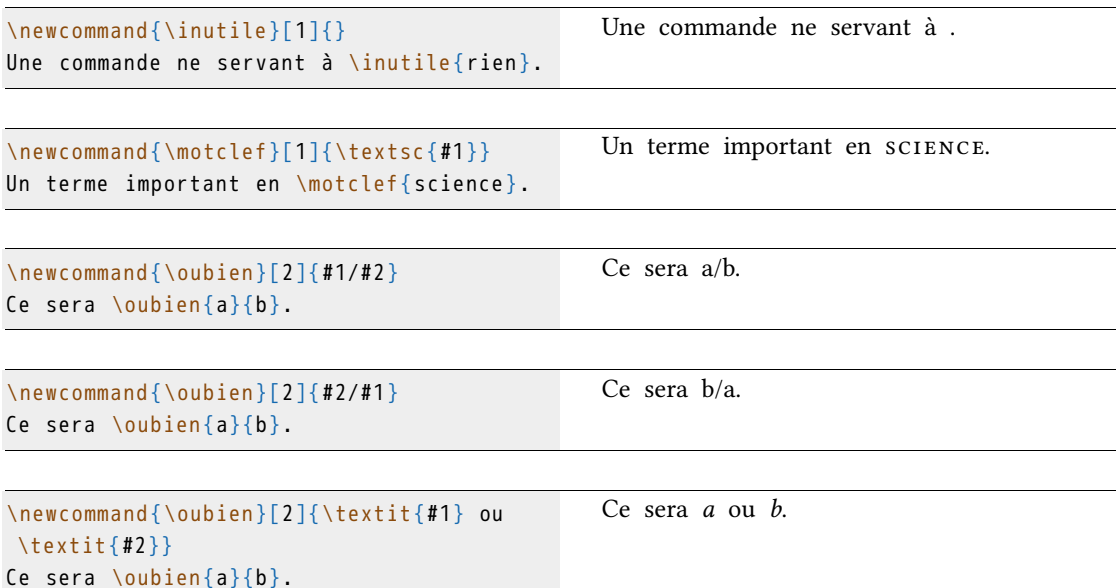

### *Quelques exemples pratiques*

Commande pour des mots clés qui leur applique un style et les met dans un index :

\newcommand{\motclef}[1]{\textsc{#1}\index{#1}}

Commande pour des afficher un mot de la langue de spécialité avec sa graphie originale et une traduction dans un ordre et un style particulier :

```
\newcommand { \textlo }[3]{ \textit {#1} (
\text{textip} {\#2}, \text{enquote} {\#3})\textlo{tsunami}{津波}{raz-de-marée}
                                                     tsunami (津波, « raz-de-marée »)
```
## 14.3 Redéfinir une commande existante

14.3.1 *Redéfinir complètement une commande*

- utile pour changer le fonctionnement par défaut de commandes ;
- \renewcommand{\⟨*nom*⟩}{⟨*définition*⟩} ;
- \renewcommand{\⟨*nom*⟩}[⟨*n arg*⟩]{⟨*définition*⟩}.

```
L'ancienne \emph{emphase}.
\renewcommand{\emph}[1]{\textsc{#1}}
                                              L'ancienne emphase.
                                              Une NOUVELLE emphase.
```
### Une \emph{nouvelle} emphase.

### 14.3.2 *Ajouter des instructions à une commande existante*

- utile pour ajouter une fonction à une commande complexe dont on veut garder les fonctionnalités ;
- extension xpatch ;
- \xpretocmd{\⟨*commande*⟩}{⟨*ajout*⟩}{}{} pour ajouter du code au début d'une commande ;
- \xapptocmd{\⟨*commande*⟩}{⟨*ajout*⟩}{}{} pour ajouter du code à la fin d'une commande ;

14 Personnaliser LAT<sub>F</sub>X et créer ses propres commandes

```
\xpreceq {\emptyset}\xapptocmd{\pmb};\{\pmb{\}\}
```
Une « *nouvelle* » emphase

```
Une \emph { nouvelle } emphase
```
## 14.4 Définir et redéfinir les environnements

- syntaxe similaire à celle des commandes ;
- \newenvironment{⟨*nom*⟩}[⟨*arguments (optionnels)*⟩]{⟨*avant*⟩}{⟨*après*⟩} ;
- \renewenvironment{⟨*nom*⟩}[⟨*arguments (optionnels)*⟩]{⟨*avant*⟩}{⟨*après*⟩} ;
- le contenu de ⟨*avant*⟩ (texte ou code) s'applique au début de l'environnement ;
- le contenu de ⟨*après*⟩ (texte ou code) s'applique à la fin de l'environnement.

```
\newenvironment { monenvironnement }{
\itshape «}{»}
\begin { monenvironnement }
Mon texte dans mon environnement. Texte
texte texte .
\end{monenvironnement}
                                                 « Mon texte dans mon environnement. Texte
                                               texte texte. »
```
## 14.5 Les compteurs

LATEX utilise des compteurs pour numéroter de manière séquentielle les éléments (chapitres, figures, pages, etc.) :

- \newcounter{⟨*nom*⟩} pour déclarer un nouveau compteur ;
- \newcounter{⟨*nom*⟩}[⟨*parent*⟩] pour déclarer un nouveau compteur qui sera réinitialisé à chaque fois que le compteur ⟨*parent*⟩ sera augmenté ;
- \stepcounter{⟨*nom*⟩} pour ajouter 1 au compteur ;
- \arabic{⟨*nom*⟩} pour imprimer la valeur actuelle du compteur en chiffres arabes (\Roman{⟨*nom*⟩} pour des chiffres romains).

```
\newcounter { compteur }
\arabic { compteur }
\stepcounter { compteur }
\arabic{compteur} \Roman{compteur}
```
Compteurs prédéfinis dans LATEX (liste non exhaustive) :

— part ;

- chapter ;
- section ;
- page ;
- figure ;
- table ;
- footnote.

On peut ainsi définir un environnement exemple qui imprime un texte précédé d'un numéro d'exemple préfixé du numéro du chapitre avec réinitialisation du compteur à chaque changement de chapitre :

 $\overline{0}$ 1 I

```
\newcounter { excompteur }[ chapter ]
\newenvironment { exemple }{ \stepcounter {
 excompteur }%
( \arabic { chapter }. \arabic { excompteur }) «}
{»}
\begin { exemple }
Ceci est un exemple .
\end { exemple }
\begin { exemple }
Ceci est un autre exemple .
\end { exemple }
                                                    (14.1) « Ceci est un exemple. »
                                                    (14.2) « Ceci est un autre exemple. »
```
## 14.6 Exercices

- (1) Créer une commande qui imprime deux fois son argument.
- (2) Créer une commande qui imprime deux fois son argument, une fois en italique, une fois en gras, et le met dans un index.
- 14 Personnaliser LAT<sub>F</sub>X et créer ses propres commandes
	- (3) Créer une commande qui :
		- met les mots de la langue de spécialité dans l'ordre 1. transcription 2. traduction 3. graphie originale
		- met la graphie originale en petite capitales ;
		- met la traduction entre guillemets ;
		- met la graphie originale entre parenthèses ;
		- met chaque mot dans un index (transcrition uniquement).
	- (4) Créer une commande par mot de spécialité (ex : \tsunami) qui produit le même résultat que l'exemple précédent.
	- (5) Modifier la commande créée à l'exercice précédent afin que la transcription, traduction et graphie s'affichent lors de la première apparition uniquement, puis uniquement la transcription à partir de la deuxième occurence.
	- (6) Créer un commande qui imprime « Institut national des langues et civilisations orientales » la première fois qu'elle est utilisée puis « inalco » à partir de la deuxième occurence.<sup>1</sup>

<sup>&</sup>lt;sup>1</sup>Les extensions glossaries, nomencl ou acronym sont recommandées pour gérer les abréviations.

# MODÈLE DE THÈSE 15

Modèle de thèse :

- version mise à jour téléchargeable sur <https://bitbucket.org/tpellard/theseinalco> ;
- fichier theseinalco.sty ;
- à déclarer comme une extension dans le préambule.

\usepackage { theseinalco }

Le style charge un minimum d'extensions :

- etoolbox : réglages internes ;
- caption : style des légendes ;
- datatool : pour afficher la liste des membres du jury ;
- enumitem : style des listes ;
- geometry : réglage des marges ;
- graphicx : images
- ifxetex : réglages internes ;
- tabulary : tableau particulier pour faire la liste du jury
- titleps : style des pages (en-têtes et pieds) ;
- titlesec : style des titres de chapitres et de sections ;
- tocstyle : style des tables de contenus ;
- typearea : réglage harmonieux des marges.

Le style :

- volontairement sobre et relativement classique ;
- utilise une seule police ;
- adaptable à d'autres universités et aux mémoires de master ;
- résout le problème de l'espace autour des guillemets en français.

#### 15 Modèle de thèse

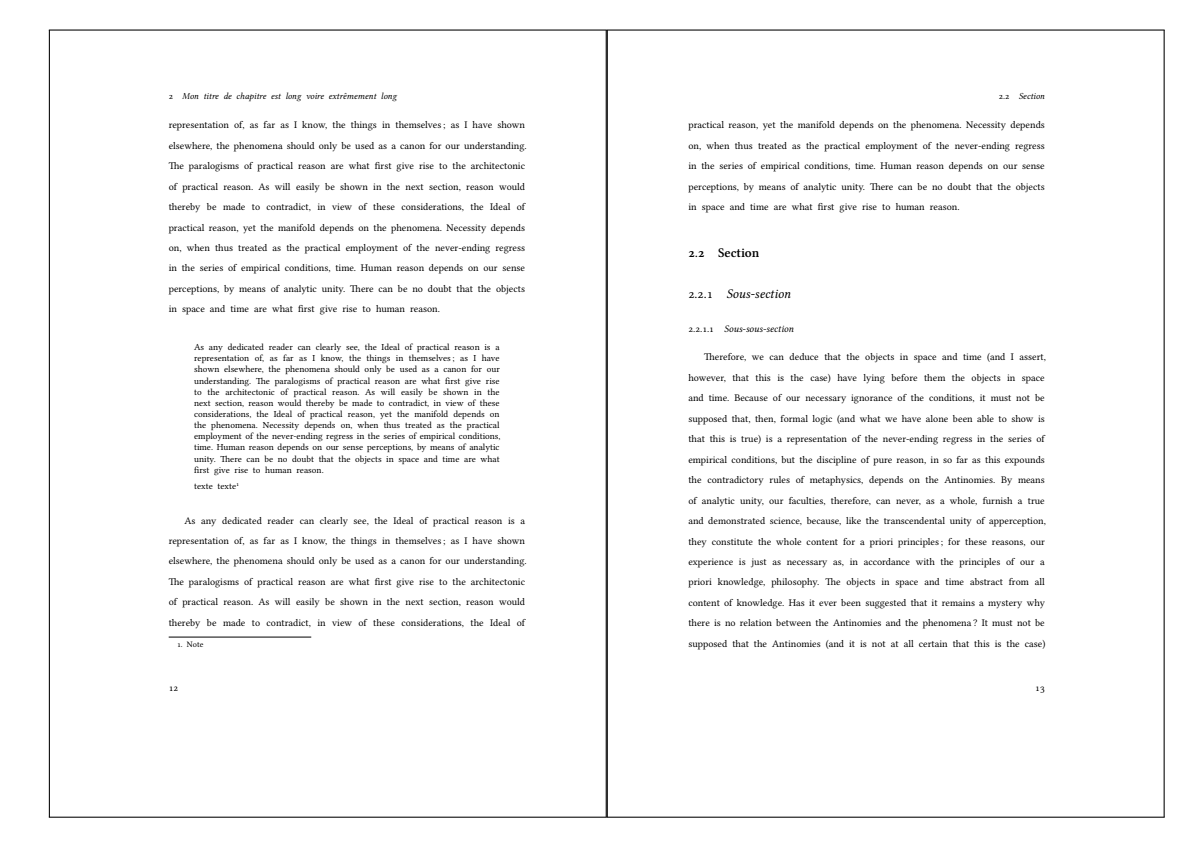

Les champs de méta-données suivants sont définis et s'impriment dans cet ordre sur une page de titre avec \maketitle :

- \logo{\includegraphics{⟨logo⟩}} pour mettre un ou plusieurs logos
- \universite{⟨*nom de l'université*⟩} ;
- \ecoledoctorale{⟨*nom et code de l'école doctorale*⟩} ;
- \unite{⟨*nom et code de l'unité de rattachement*⟩} ;
- \diplome{⟨*nom du diplôme*⟩} (« thèse », « thèse en co-tutelle », etc.) ;
- \couniversite{⟨*nom de l'université de co-tutelle*⟩} ;
- \coecoledoctorale{⟨*nom et code de l'école doctorale de co-tutelle*⟩} ;
- \counite{⟨*nom et code de l'unité de rattachement de co-tutelle*⟩} ;
- \preauthor{⟨*texte*⟩} précédant le nom de l'auteur, typiquement « présentée par » ;
- \author{⟨*prénom et nom de l'auteur*⟩} ;
- \date{⟨*soutenue le jour mois année*⟩} ;
- \grade{⟨*grade obtenu*⟩}, typiquement « pour obtenir le grade de docteur de l'inalco » ;
- \discipline{⟨*discipline : intitulé*⟩} ;
- \title{⟨*titre de la thèse*⟩} ;
- \subtitle{⟨*sous-titre de la thèse*⟩} ;
- \direction{⟨*mention précédant le nom du directeur*⟩}, typiquement «Thèse dirigée par : » ;
- \directeur{⟨*civilité*⟩}{⟨*prénom*⟩}{⟨*nom*⟩}{⟨*titre et affiliation*⟩} pour chaque directeur et co-directeur ;
- \rapporteur{⟨*civilité*⟩}{⟨*prénom*⟩}{⟨*nom*⟩}{⟨*titre et affiliation*⟩} pour chaque rapporteur ;
- \jury{⟨*civilité*⟩}{⟨*prénom*⟩}{⟨*nom*⟩}{⟨*titre et affiliation*⟩} pour chaque membre du jury.

Au cas où l'on veut mettre deux logos, un tout à droite, un tout à gauche, il suffit de placer la commande \hfill entre les deux :

\logo{\includegraphics{logo1.pdf}\hfill\includegraphics{logo2.pdf}}

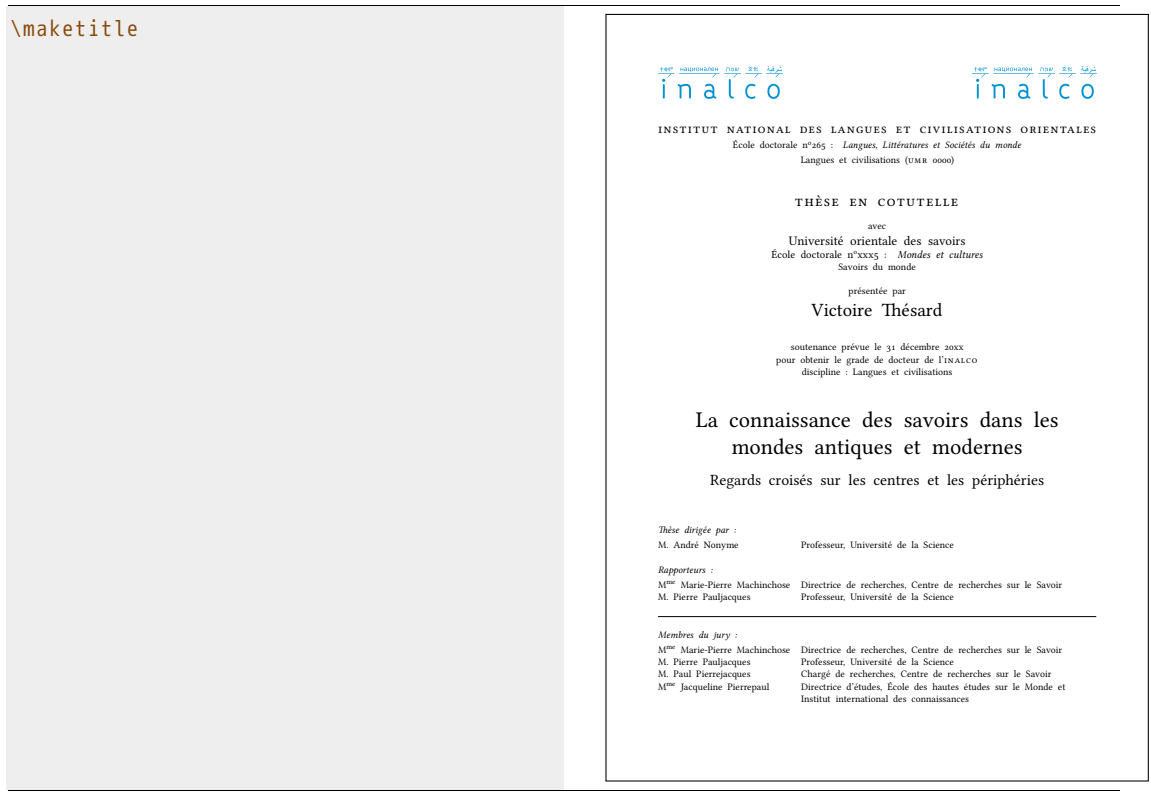

Le style propose une nouvelle commande :

- \dernierepage
- crée une page non-numérotée verso pour la quatrième de couverture ;
- logo(s), prénom nom, titre, sous-titres placés en haut ;
- permet d'acceuillir en-dessous les résumés en français et en anglais avec mots-clés.

#### 15 Modèle de thèse

\dernierepage \section \*{ Résumé } Résumé en français \paragraph {Mots - clés } mot , mot , mot

\section \*{ Abstract } Abstract in English . \paragraph { Keywords } word , word , word

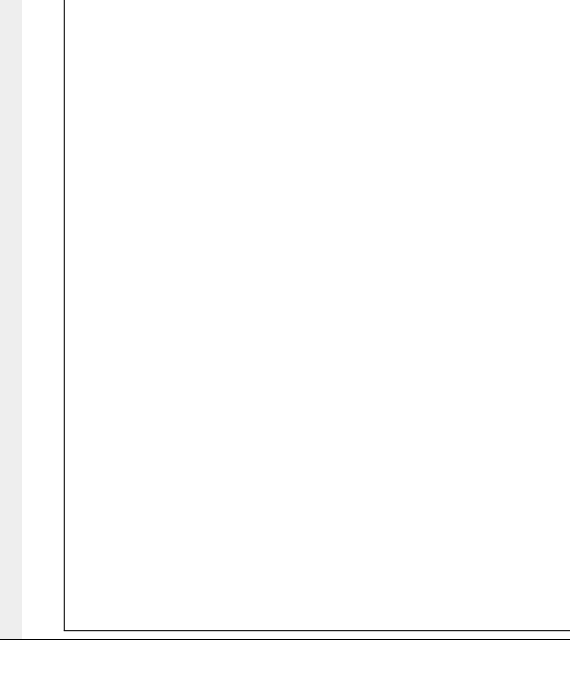